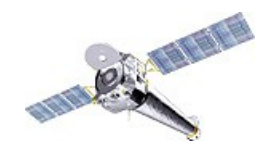

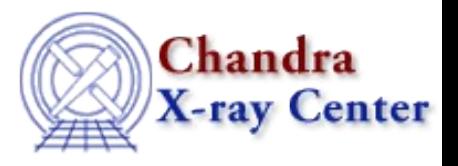

# Introduction to

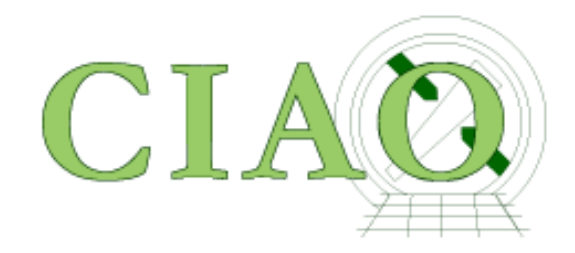

# Jonathan McDowell Chandra X-ray Center, SAO

# Scope

- Caveat: will cover ACIS imaging data only
	- (81% of recent observations)

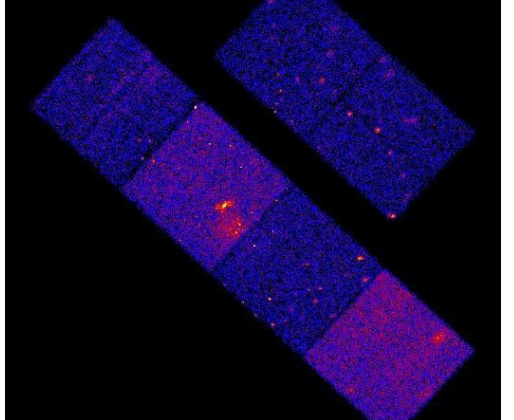

• Basics the same for HRC and gratings, but with extra wrinkles

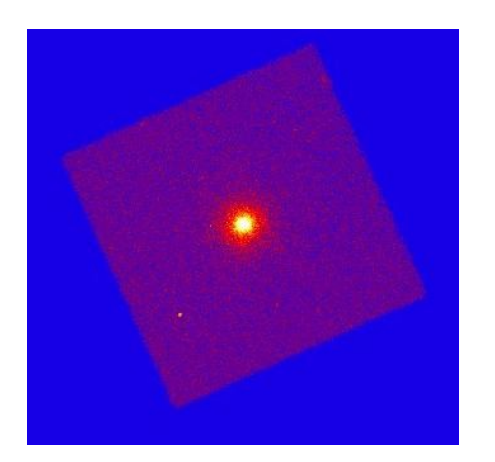

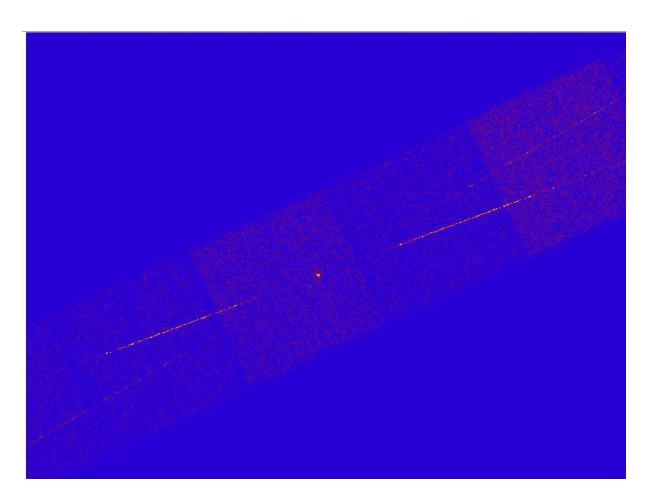

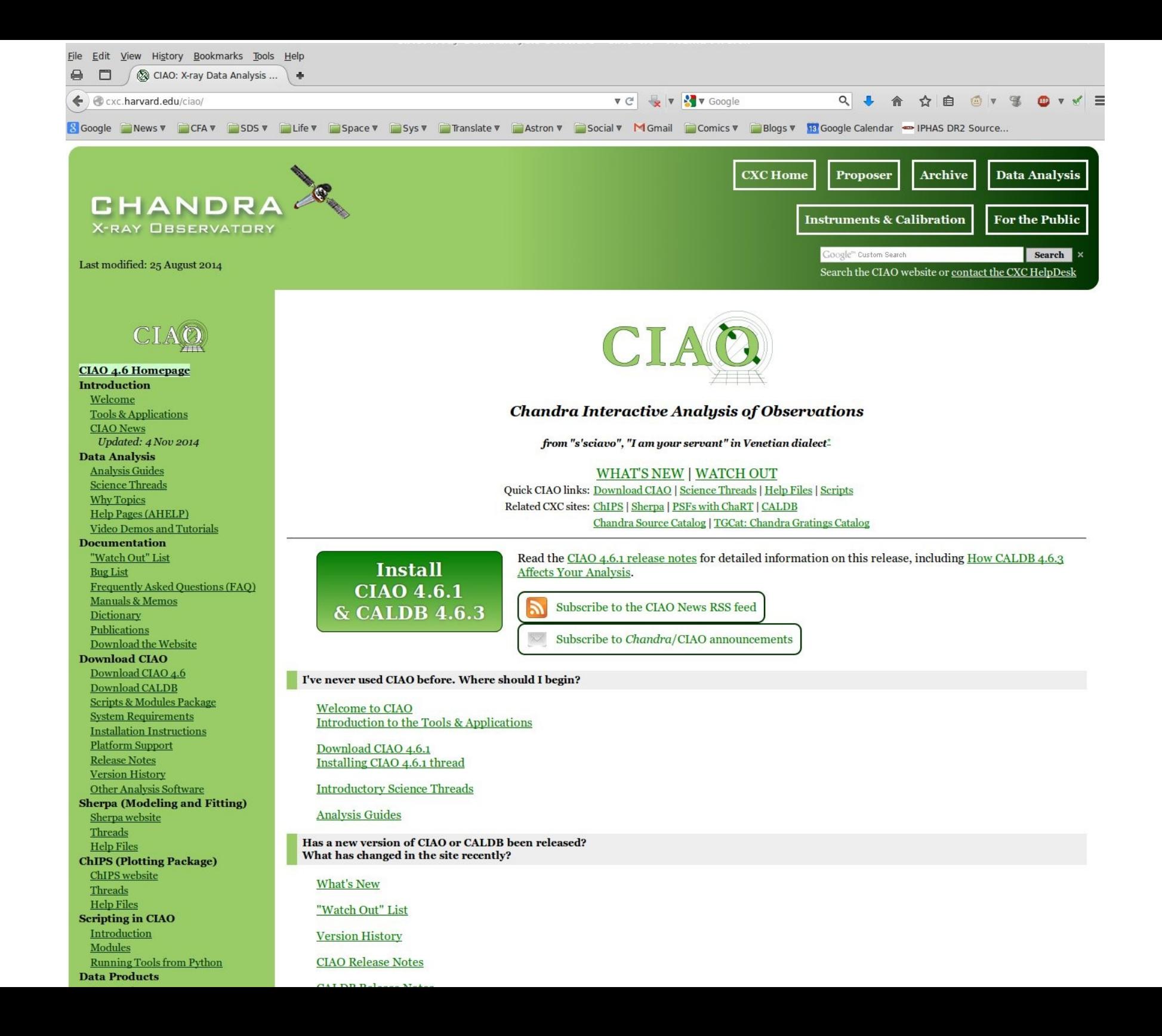

#### **CIAO: supports users from proposal to publication**

**Tools for proposal planning Tools for proposal planning** Assessing feasibility and examining Chandra field-of-view Assessing feasibility and examining Chandra field-of-view

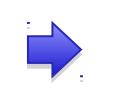

e.g. e.g. *obsvis, colden obsvis, colden*

**Tools for data discovery and access Tools for data discovery and access** Command line programs to complement the Archive and Catalog searches Command line programs to complement the Archive and Catalog searches

**Tools for data inspection and exploration Tools for data inspection and exploration**

**Tools for data reduction Tools for data reduction**

What is this dataset? How many photons? What instrument

Locate sources and measure their properties (position, brightness) Locate sources and measure their properties (position, brightness) For each source, generate tailored calibration files (e.g. spectral For each source, generate tailored calibration files (e.g. spectral

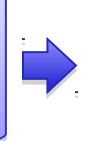

e.g. *find\_chandra\_obsid,* e.g. *find\_chandra\_obsid, download\_chandra\_obsid, download\_chandra\_obsid, search\_csc search\_csc*

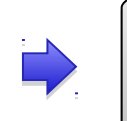

e.g. *ds9, prism, dmlist,*  e.g. *ds9, prism, dmlist, dmstat, dmcopy dmstat, dmcopy*

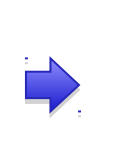

e.g. *dmextract, wavedetect,*  e.g. *dmextract, wavedetect, specextract, srcflux, specextract, srcflux, fluximage fluximage*

**Tools for interactive data analysis Tools for interactive data analysis** 'sherpa' – 1D and 2D modeling and fitting Python environment – familiar to the new generation Python environment – familiar to the new generation of astronomers and used in other missions of astronomers and used in other missions

configuration? Quick look visualization... configuration? Quick look visualization...

Apply latest calibrations to observation Apply latest calibrations to observation

calibration) calibration)

**Tools to prepare for publication Tools to prepare for publication** 'ChIPS' – publication quality graphics integrated 'ChIPS' – publication quality graphics integrated with the analysis system with the analysis system

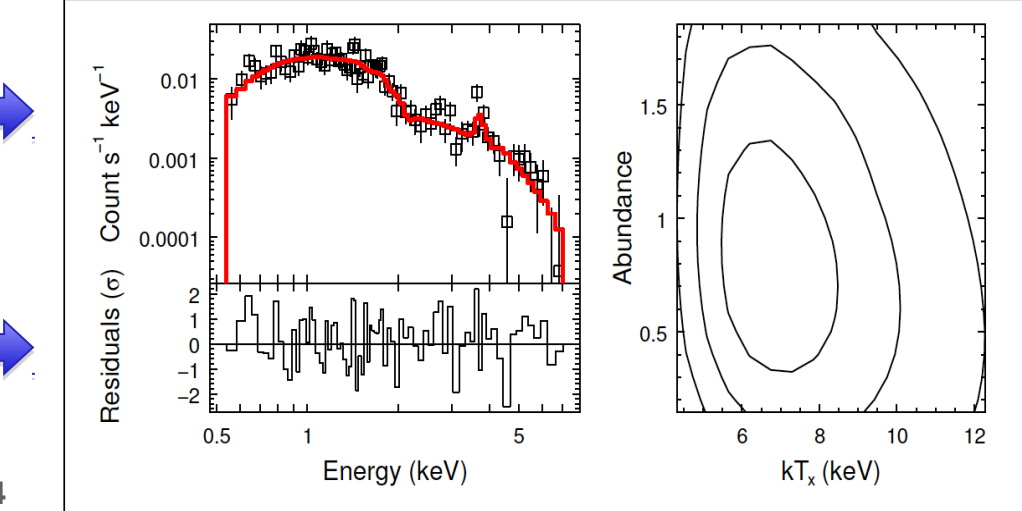

**4**

### **Documentation and Community Support**

number of CIAO web visits in the past year

#### **Documentation Documentation**

- •Science-task-oriented step-by-step, end-to-end analysis •Science-task-oriented step-by-step, end-to-end analysis 'threads' (170+) 'threads' (170+)
- •1000 help files for individual tools, concepts •1000 help files for individual tools, concepts
- •Over 2000 web pages including FAQ, plot galleries, dictionaries, •Over 2000 web pages including FAQ, plot galleries, dictionaries, caveats and bug notes etc. caveats and bug notes etc.
- •You Tube tutorials •You Tube tutorials

#### **Helpdesk Helpdesk**

•About 450 CIAO tickets last year from all over the world •About 450 CIAO tickets last year from all over the world •Median time to respond 1 hour, to resolve 1 day •Median time to respond 1 hour, to resolve 1 day •Experienced help desk staff backed up by SDS scientists and •Experienced help desk staff backed up by SDS scientists and other CXC staff when needed other CXC staff when needed

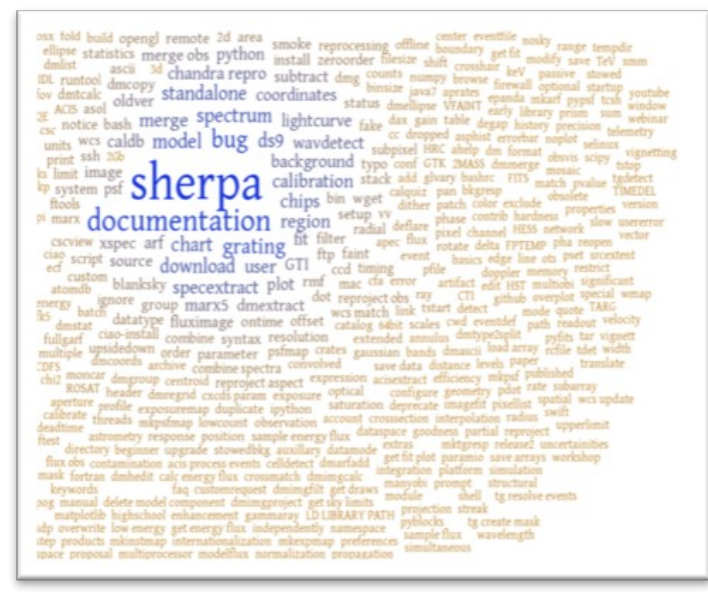

#### **One-on-One Community Support One-on-One Community Support**

- •Chandra/CIAO Workshops hosted at CFA •Chandra/CIAO Workshops hosted at CFA
- •CIAO education and support at relevant meetings (e.g. X-ray •CIAO education and support at relevant meetings (e.g. X-ray schools, AAS) schools, AAS)
- •Undergraduate training via NSF REU program at SAO •Undergraduate training via NSF REU program at SAO

# CALDB

- The CALDB (Calibration Database) contains everything you need that's not part of your specific observation.
- It's designed as a multimission directory structure. The Chandra files are in \$CALDB/data/chandra
- Within that, they are arranged by instrument and kind of calibration. But, with luck, the software will find the CALDB files you need automatically.
- Just make sure that you keep the CALDB up to date! But, be careful if you start off processing with a given version of the CALDB and CIAO, then upgrade to a new CALDB and CIAO, things are sometimes incompatible. Check the release notes.
- NEW FEATURE! *download\_obsid\_caldb* will download just those CALDB files needed for the observation you are working on. Useful if your internet connection is poor.

# Introduction to X-ray Data Analysis

- X-ray astronomy is different .....
	- Problem 1: Photon counting with small number statistics
	- Problem 2: Spectral line spread function is often broad and messy - forced to foward-folding approach
	- Problem 3: Bands are very broad, so energy (wavelength) dependence more obvious (e.g. in PSF)
	- Problem 4: Different optics PSF degrades rapidly off axis
	- Problem 5: The telescope is not pointing steadily like, say, HST - it's moving back and forth across the source.
	- $-$  But:
	- Advantage: We have more information on each photon (position, energy, arrival time)

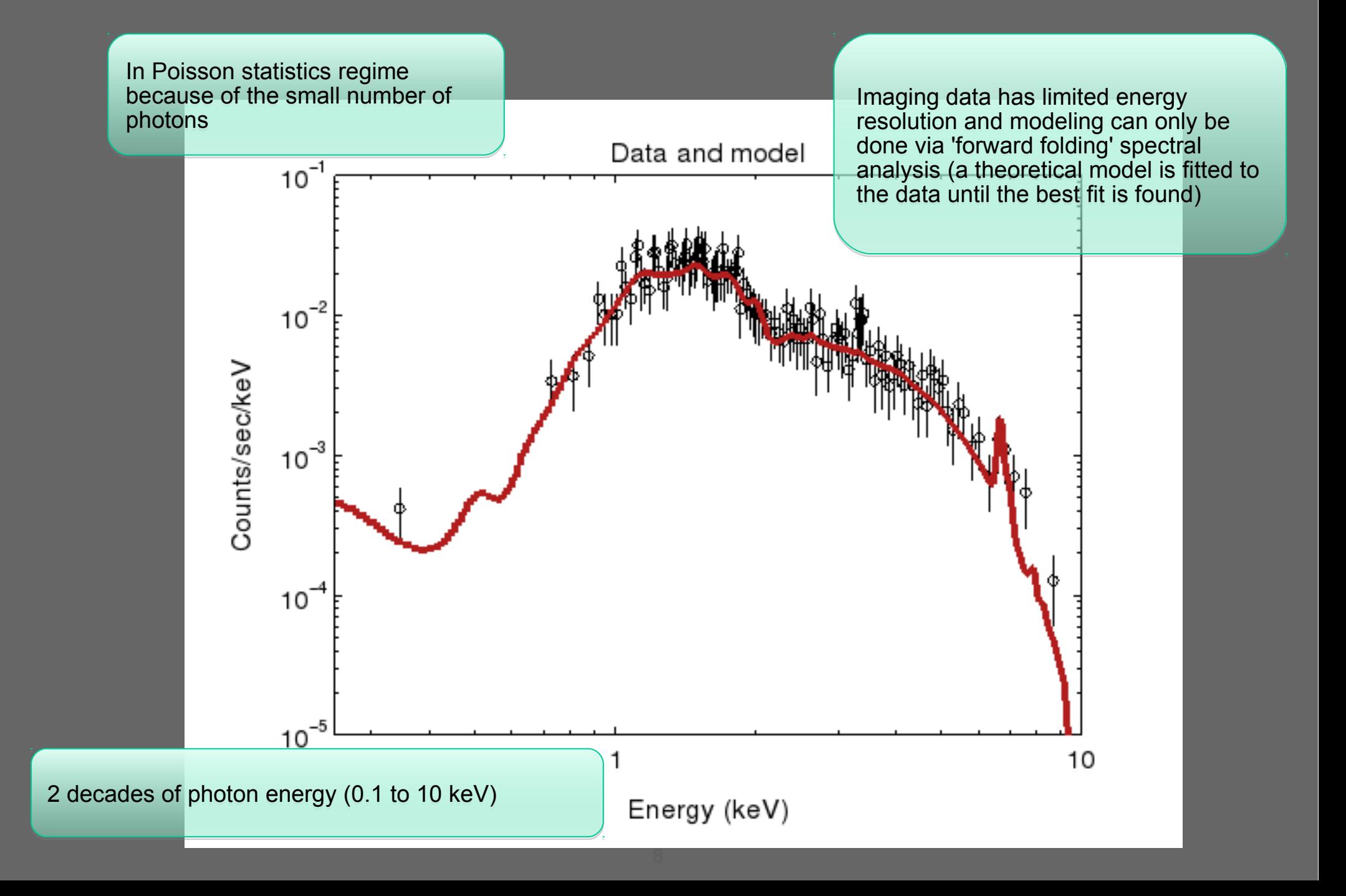

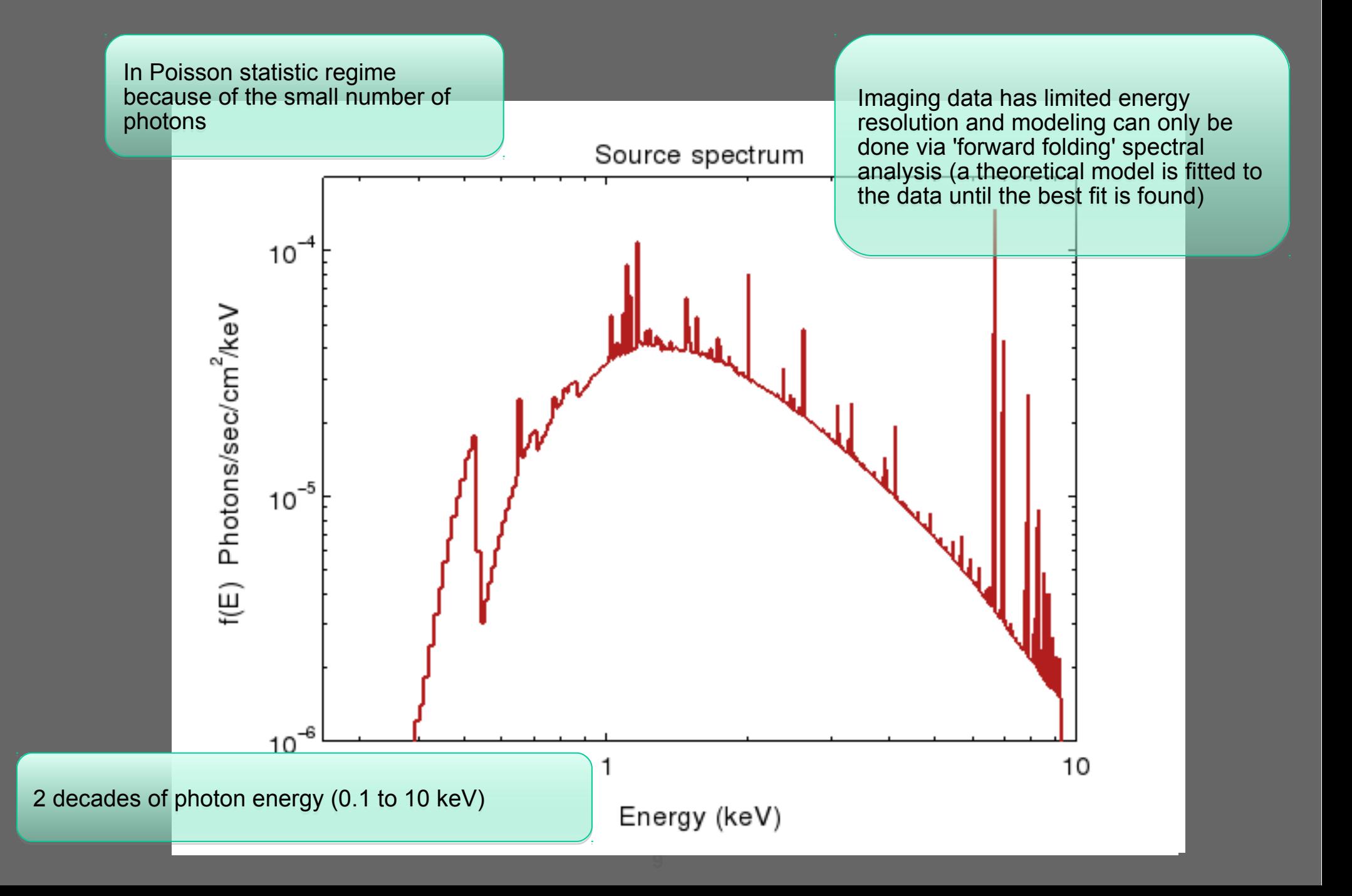

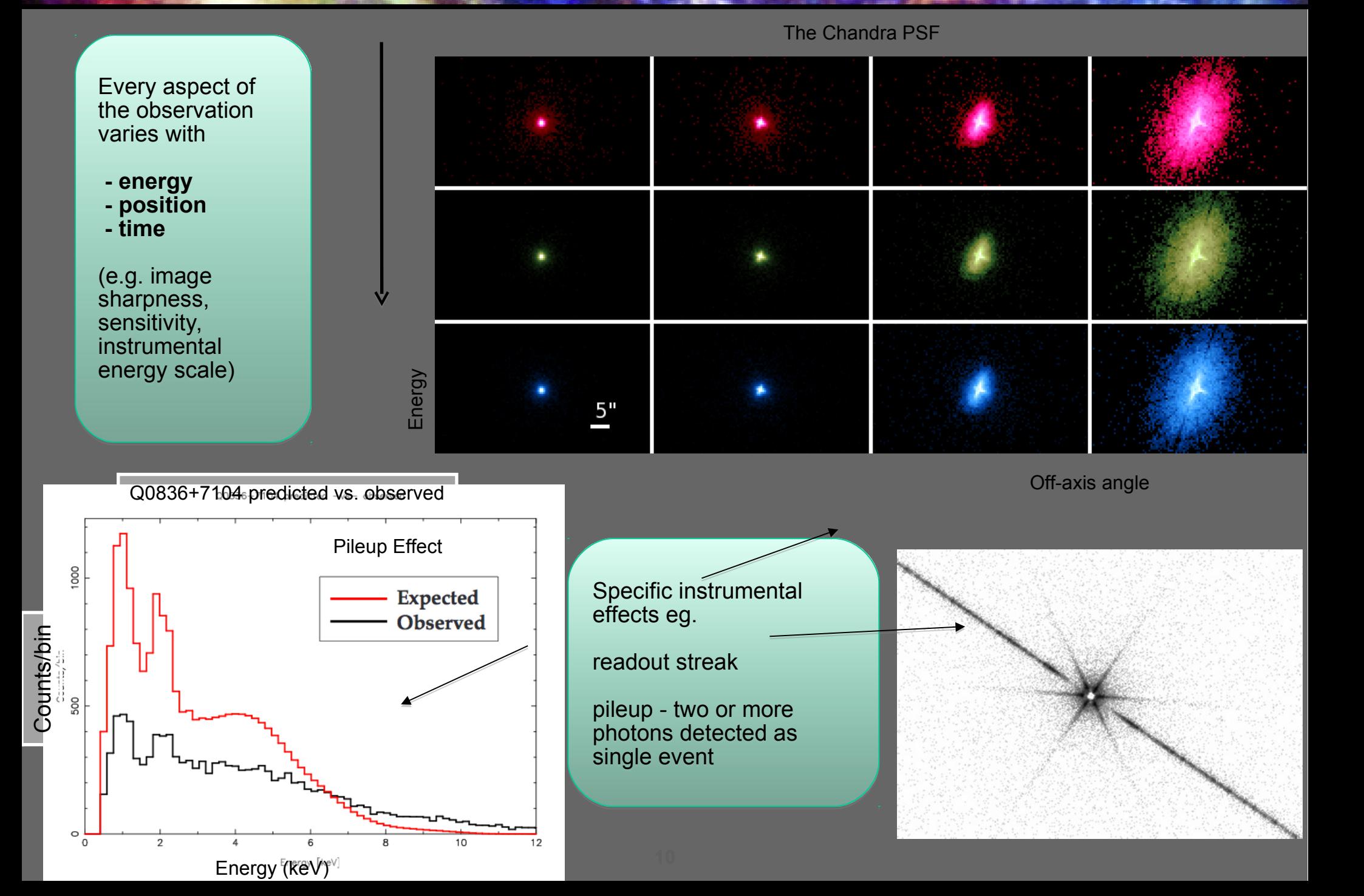

Capella: ACIS-S + HETG Raw Detector Image Color Coded

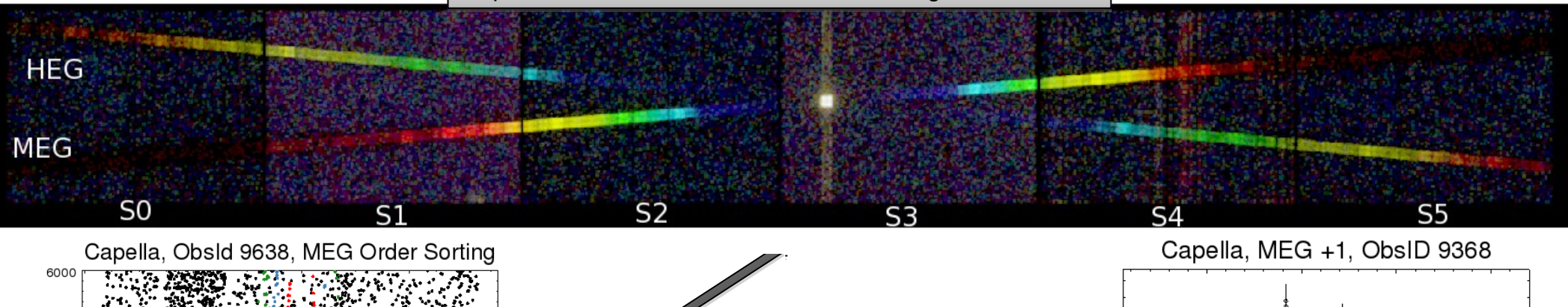

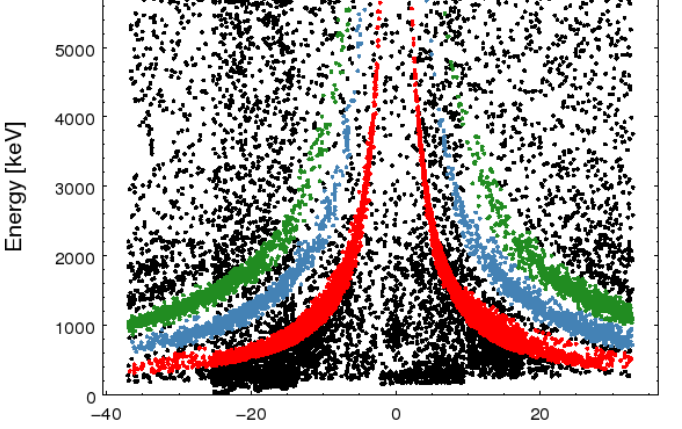

tg\_mlam (order \* wavelength [Angstrom]) Capella, ObsId 9638, HEG Order Sorting

6000

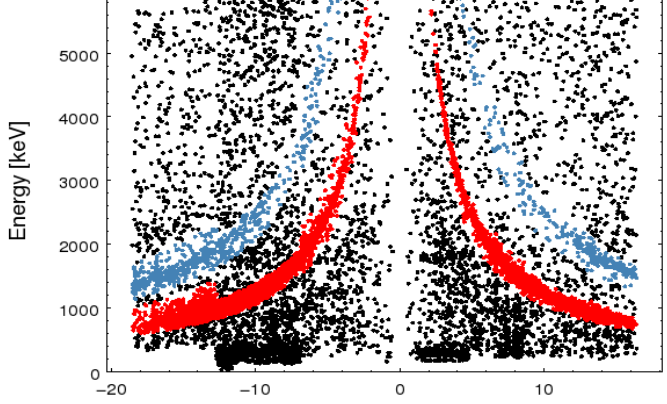

overlapping spectral orders overlapping spectral orders

separation separation

complicated geometry – need complicated geometry – need precise zero order location precise zero order location

wavelength scale sensitive to wavelength scale sensitive to details of chip geometry details of chip geometry

Counts/sec/Angstrom

background different on each background different on each chip chip

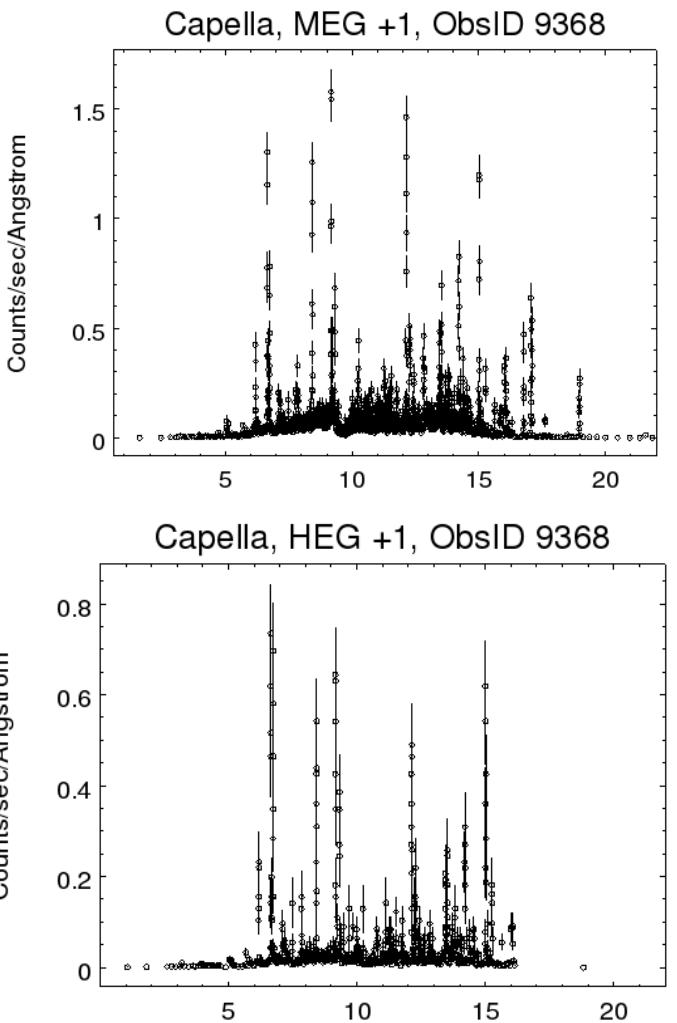

Wavelength (Angstrom)

# Basics of CIAO - Data files are in FITS format (usually binary tables, not just images) - CIAO can also operate on ASCII file in many cases - All (well, almost all) CIAO tools that want an input file can accept a CIAO Data Model "virtual file" e.g instead of evt.fits take "evt.fits[energy=300:1000,sky=circle(4096,4096,20)]" Each file (dataset) is made up of sections called 'blocks' (HDUs for FITS fans) Blocks can be tables or images Key tools: dmcopy infile outfile dmlist infile opt=blocks,cols,data ahelp dmlist  $\rightarrow$  help for tool dmlist plist dmlist  $\longrightarrow$  list parameters for dmlist Key applications: Sherpa - fitting ChIPS – plotting

ds9 – imaging and analysis

# The Event File

- In optical astronomy, the primary data set is an image. In radio interferometry, it's a visibility array.
- In X-ray astronomy, the primary data set is an event list a table of (putative) photons
	- Our software makes it easy to generate an image from the event list, so it's easy to forget that's what you have. But making the image loses information.
	- First cut way of thinking about the event list: it's a 4-dimensional array of x, y, time, energy. But most pixels are empty (we don't have many photons!) so it's more compact to just list the non-empty ones.
	- Complication: we actually have many more parameters for each photon, not just 4.

# Inside the event list

#### jupiter> dmlist acisf03041\_001N001\_evt3.fits cols

Columns for Table Block EVENTS

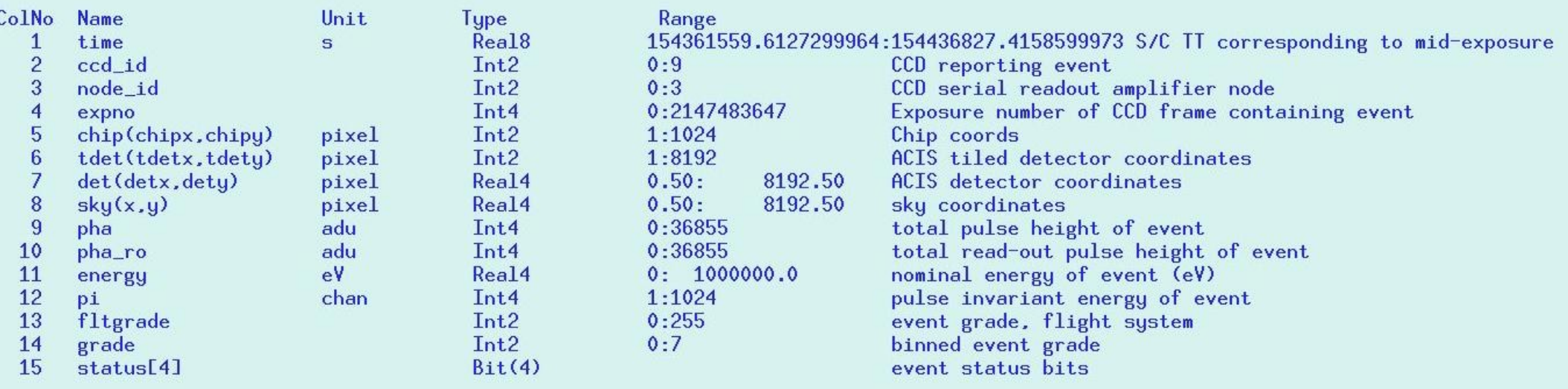

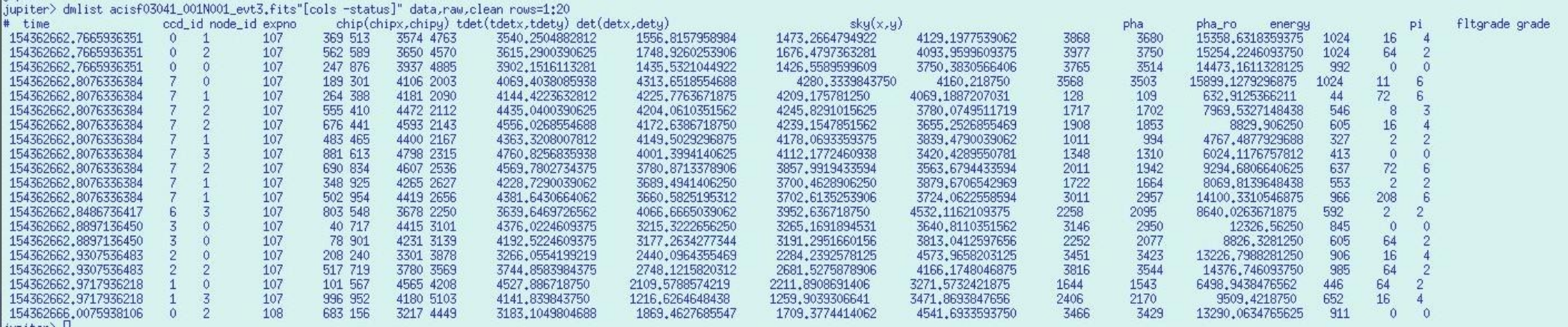

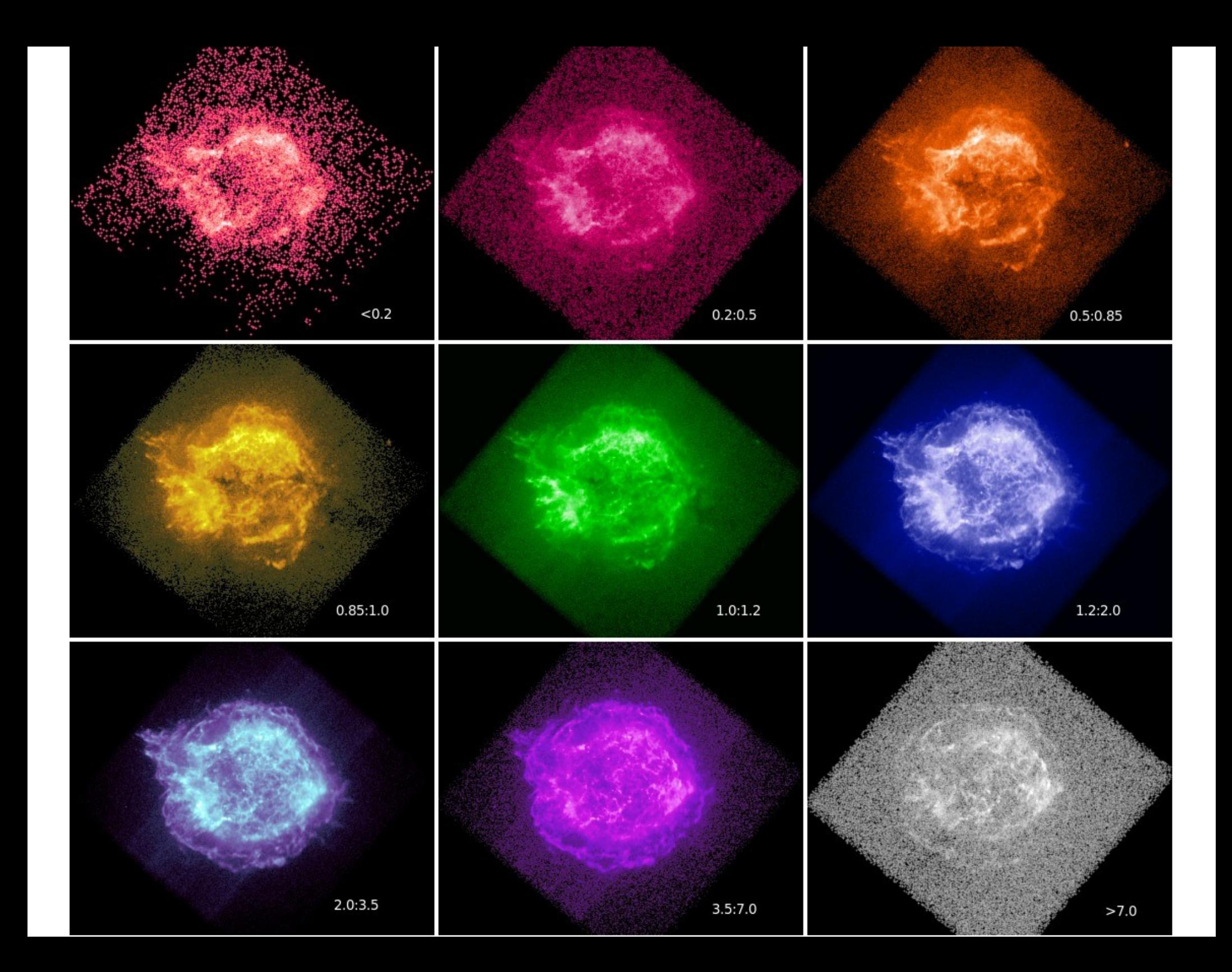

### Energy slices through an event list, 0.1 - 10 keV

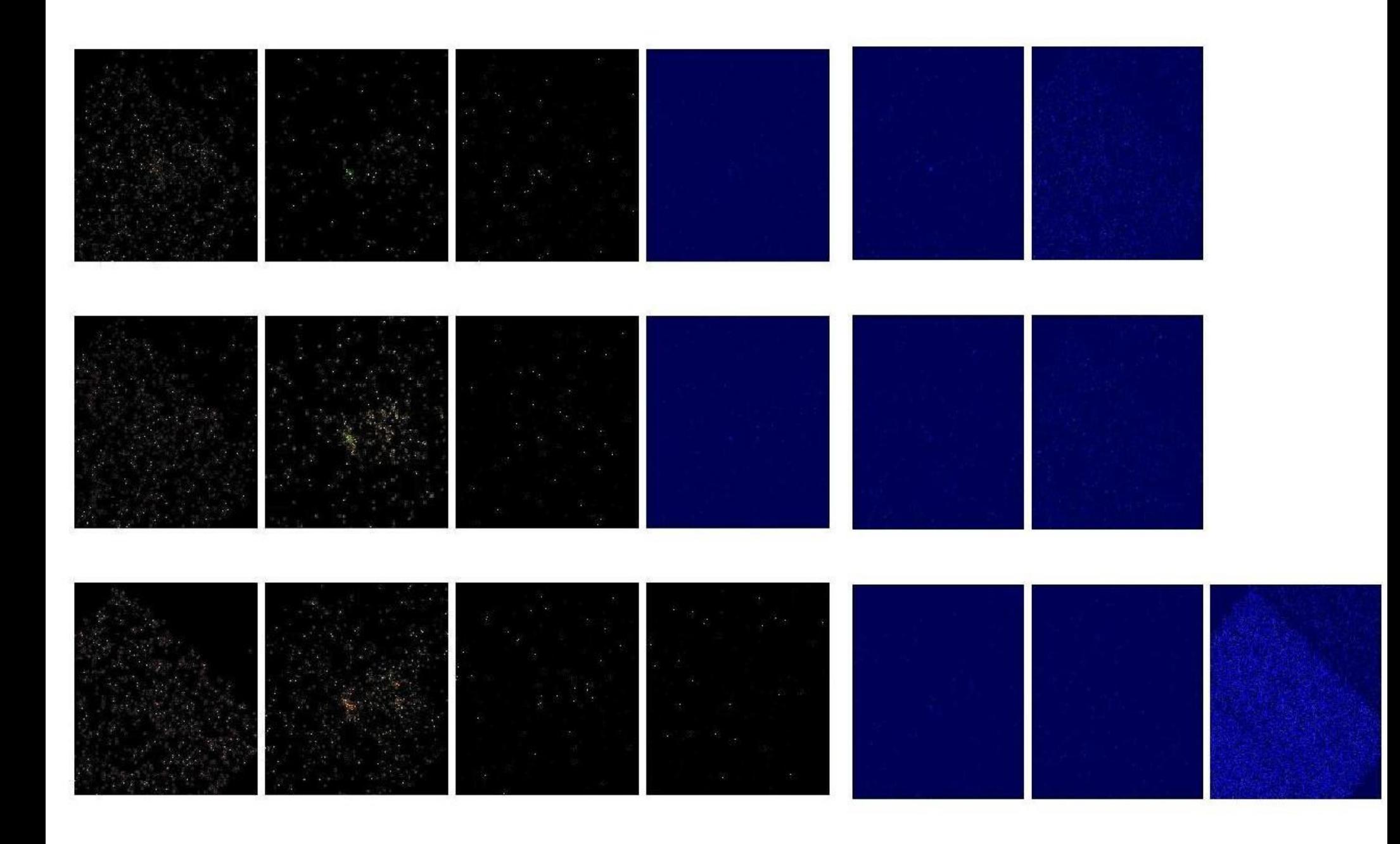

# Level 1 Event List - Calibrated but Dirty

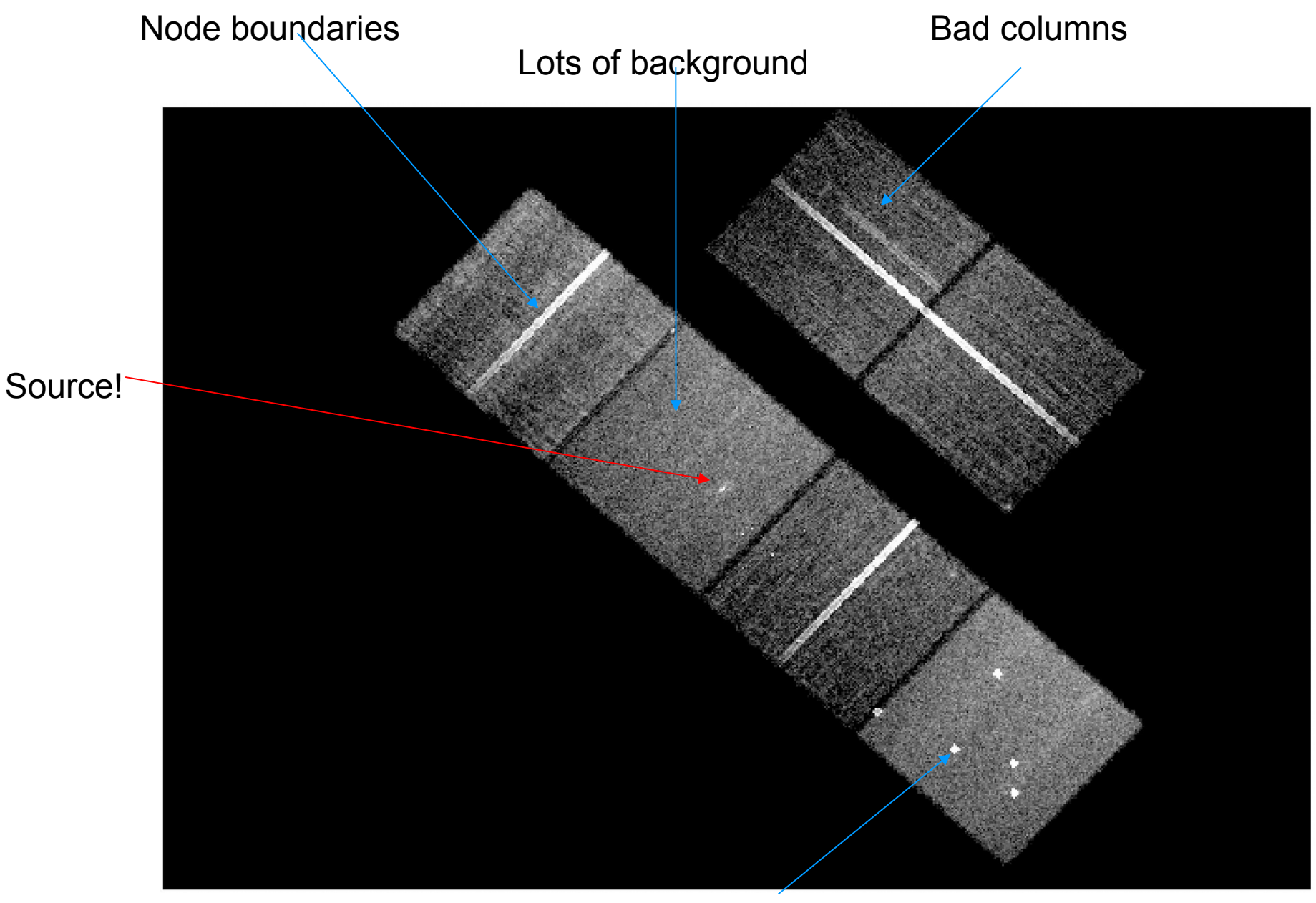

Bad pixels

# Level 2 event list - cleaned and filtered

Energy filter 300-7000 eV removes background but not signal Grade filter removes cosmic ray events etc Good time filter removes times of high background, poor data quality

Sources fuzzy far off axis (PSF big)

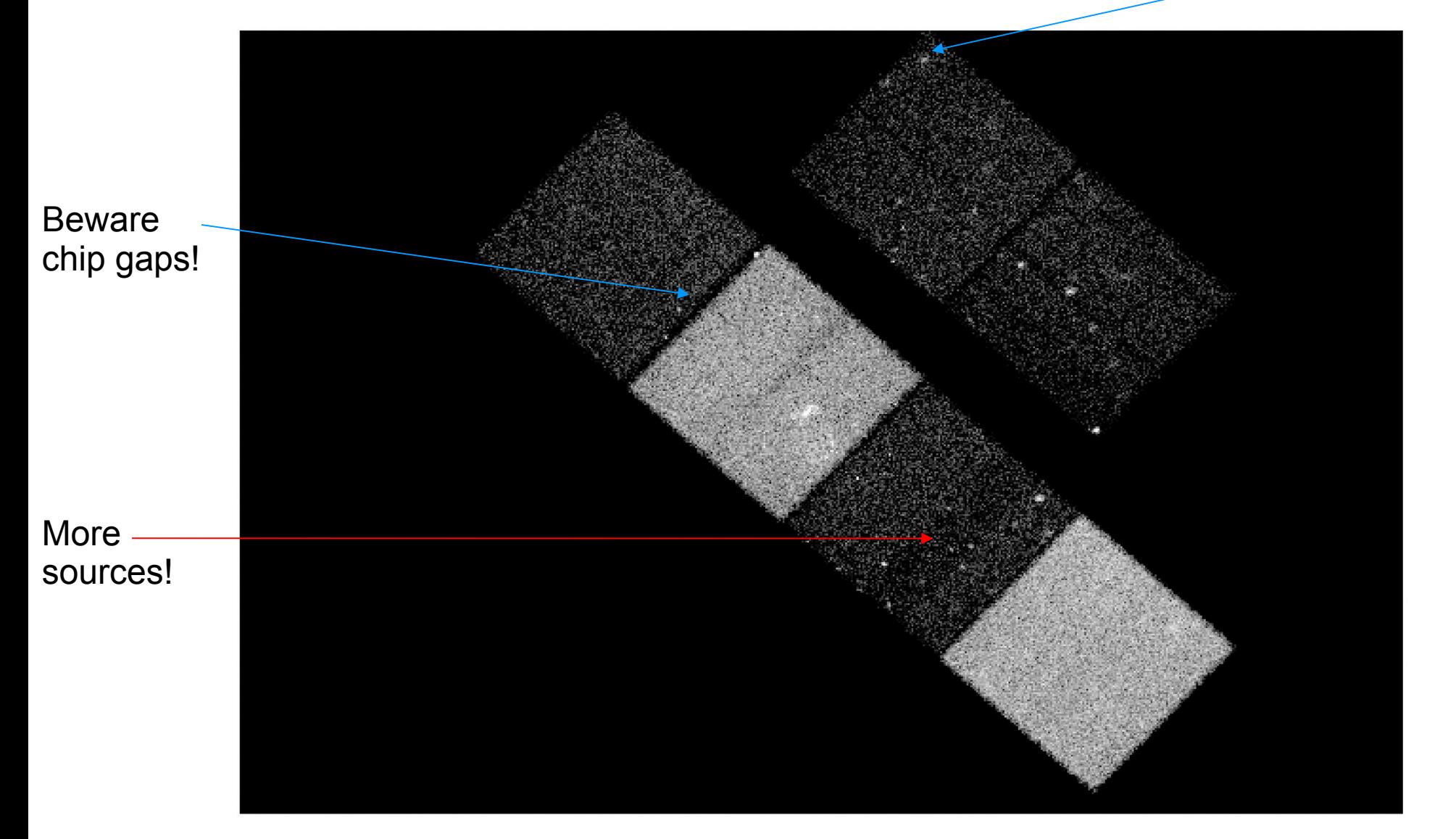

# The aspect solution

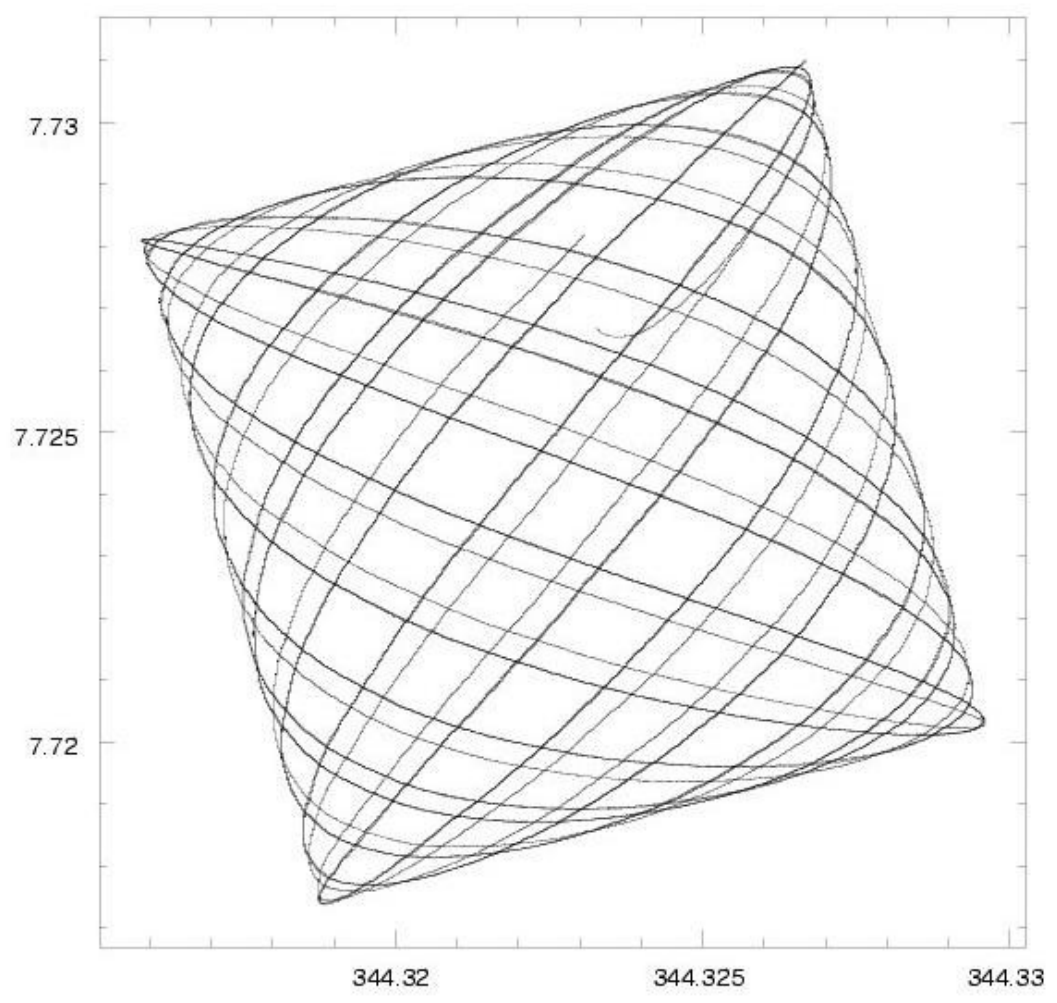

During an observation, Chandra's optical axis describes this 'dither pattern' on the sky, (Problem 5), smearing the image of a point source. The RA, Dec, roll angle of the telescope versus time is called the 'aspect solution'; the asol1.fits file provides this for each observation.

We record the motion of the guide stars in the star tracker so that we can calculate RA and Dec for EACH PHOTON and so reconstruct the image.

# Chandra aspect-corrected data

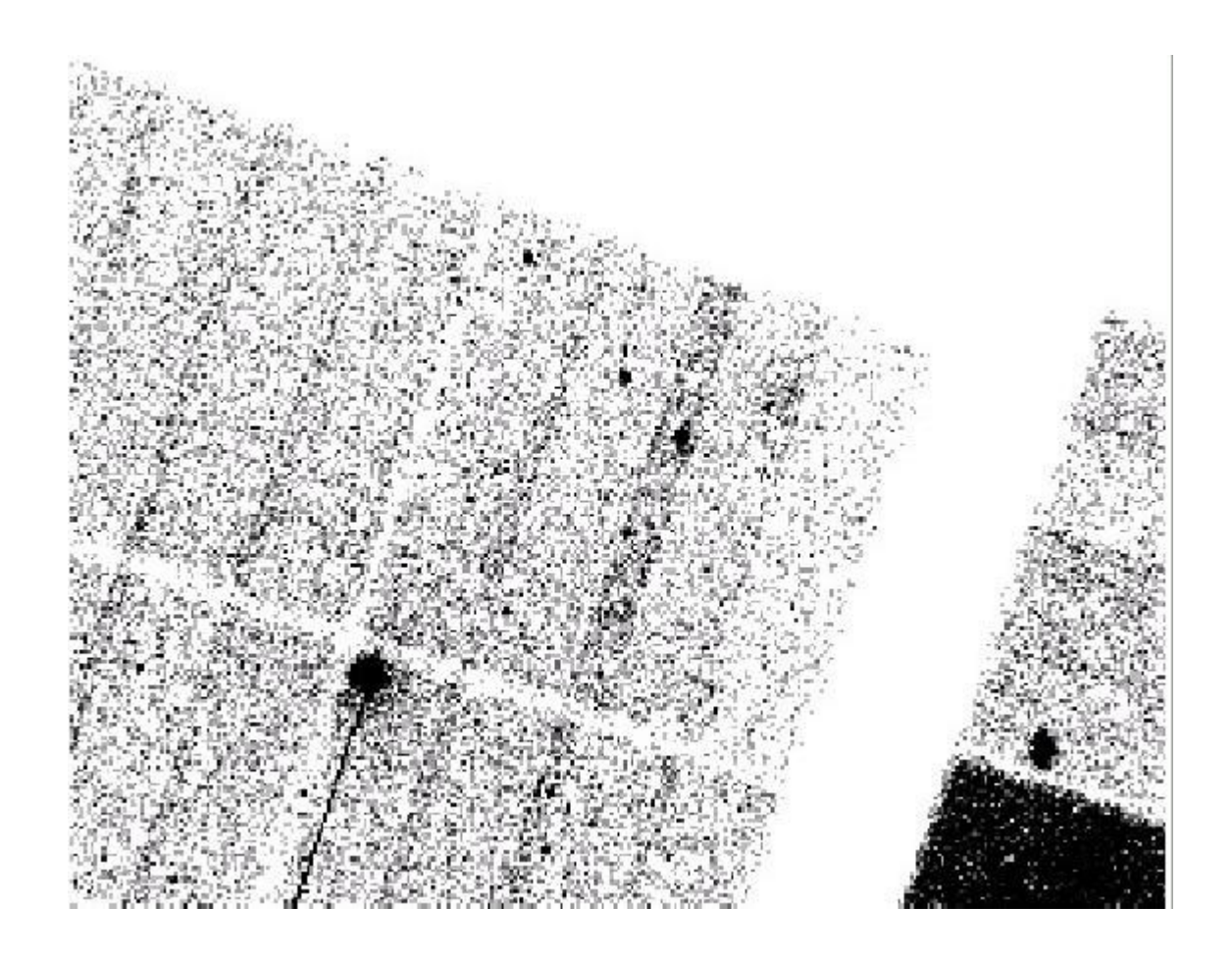

This is what you get after calibration but before cleaning the data. Note the sharp point sources near the center.

# Chandra raw (chip) data

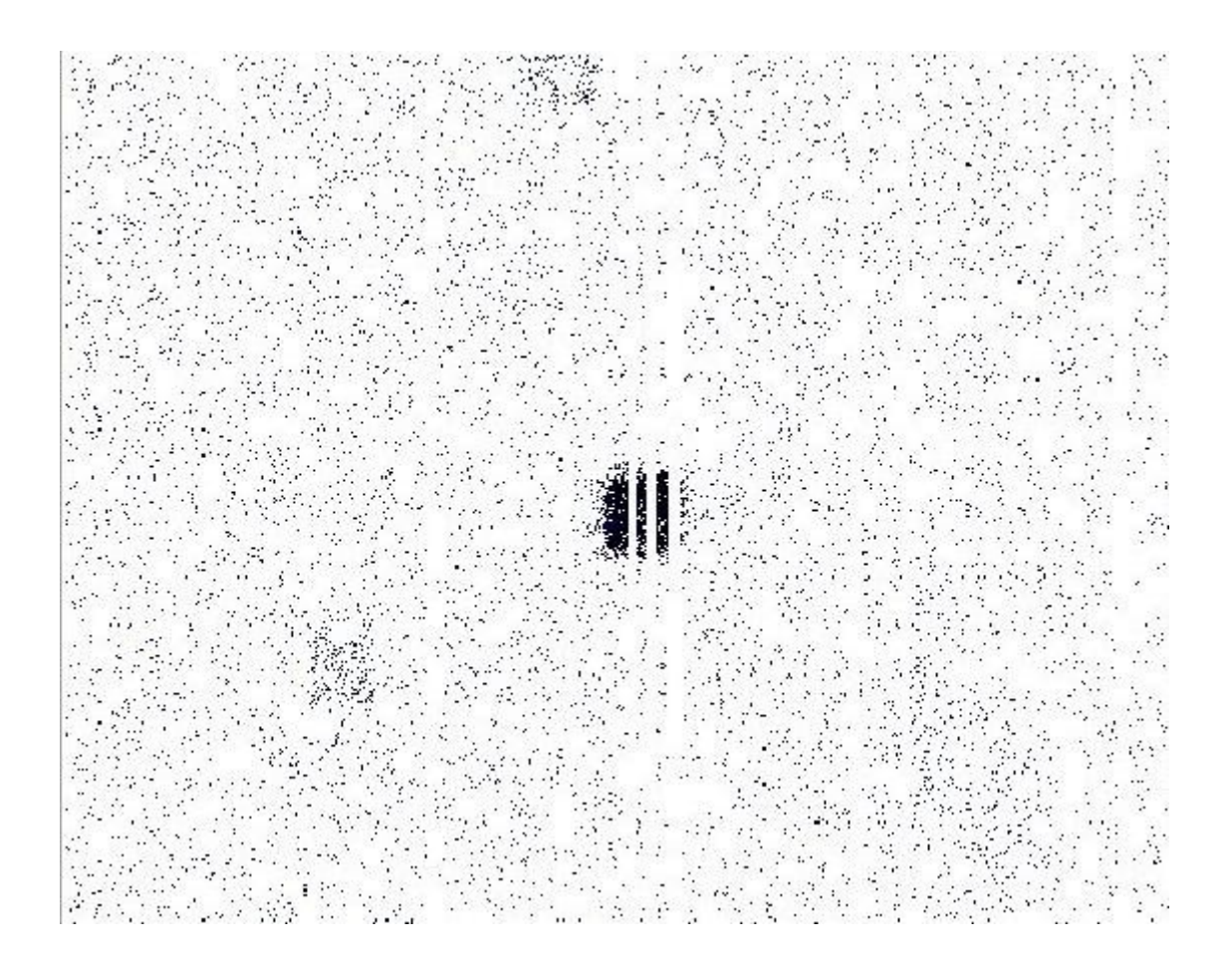

In instrument space, the photons are spread out over 20 arcsec and have bad columns going through them - so be careful of the effective exposure time. If you didn't dither, you could lose the source entirely if it landed on a bad pixel

### Spatial Response: EXPOSURE MAP

 $E(\Delta h, \lambda, \hat{\mu})$  are spatial information at the expense of spectral. It has units The Exposure Map, of  $\lceil$  cm<sup>2</sup> counts photons<sup>-1</sup>].

 $\int d\lambda S(\lambda, \hat{p}) \approx \frac{C(\Delta h, \hat{p})}{E(\Delta h, \lambda, \hat{p})}$ 

 $C$  is the observed counts per spatial bin in a pulse-height bin.  $S$  is the source flux, with units of [phot cm<sup>-2</sup>s<sup>-1</sup>Å<sup>-1</sup>].

Instrument Map - efficiency calibration information, band integrated. (create with mkinstmap)

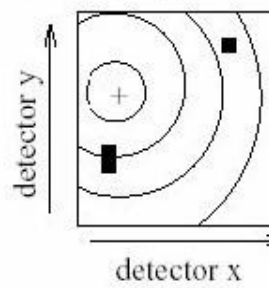

 $=$  mirror area x detector QE

**Exposure Map** – applies telescope aspect history and coordinate transformations ( $=$  area x time).

(create with mkexpmap).

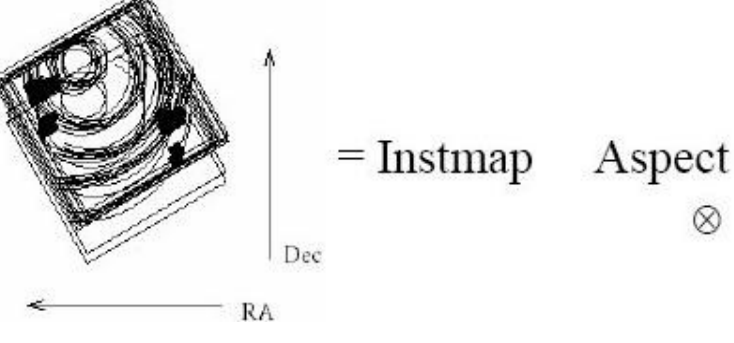

# Typical exposure map

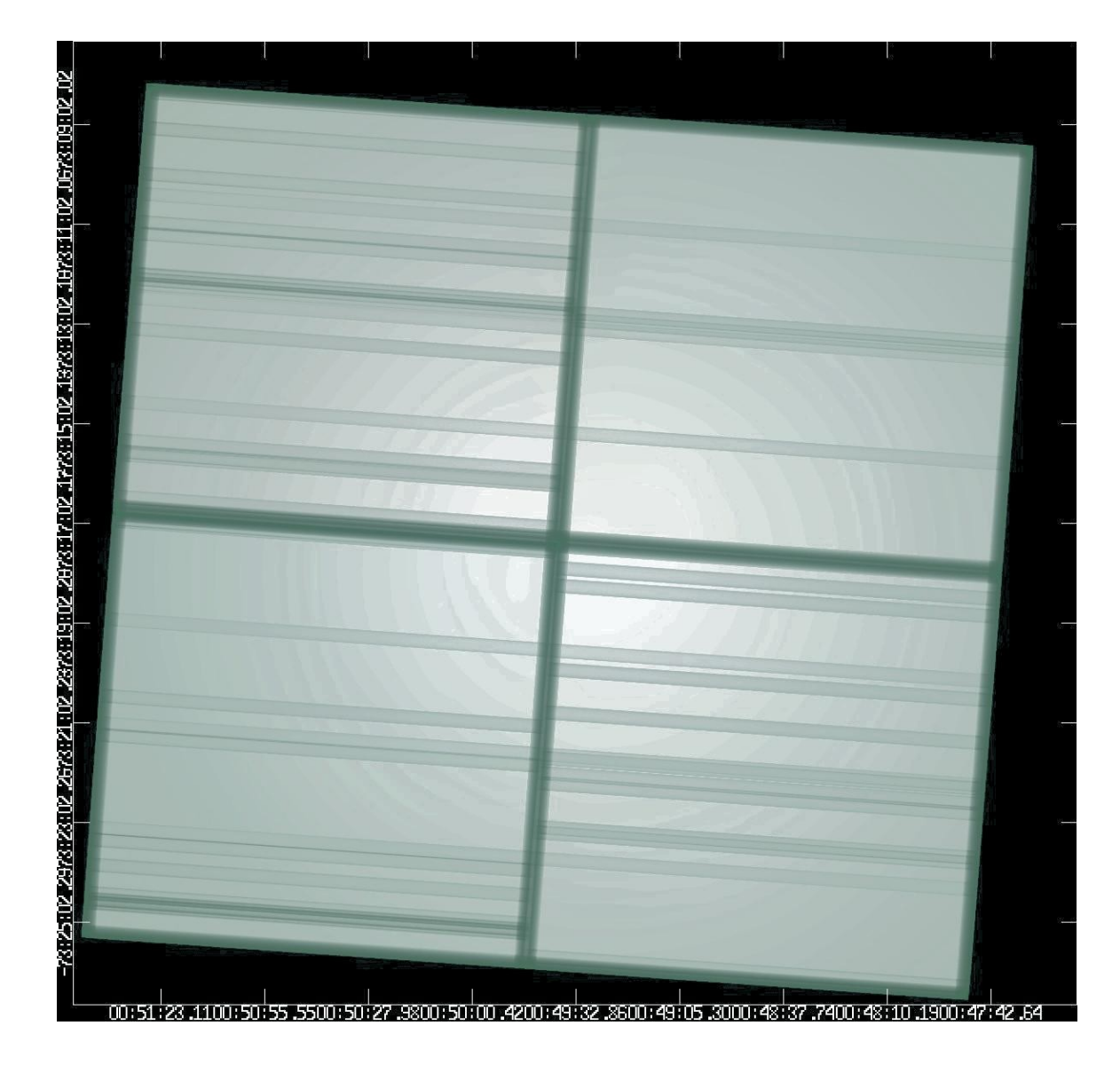

Problem 3: Exposure map is energy dependent; must assume a spectrum if using a broad band

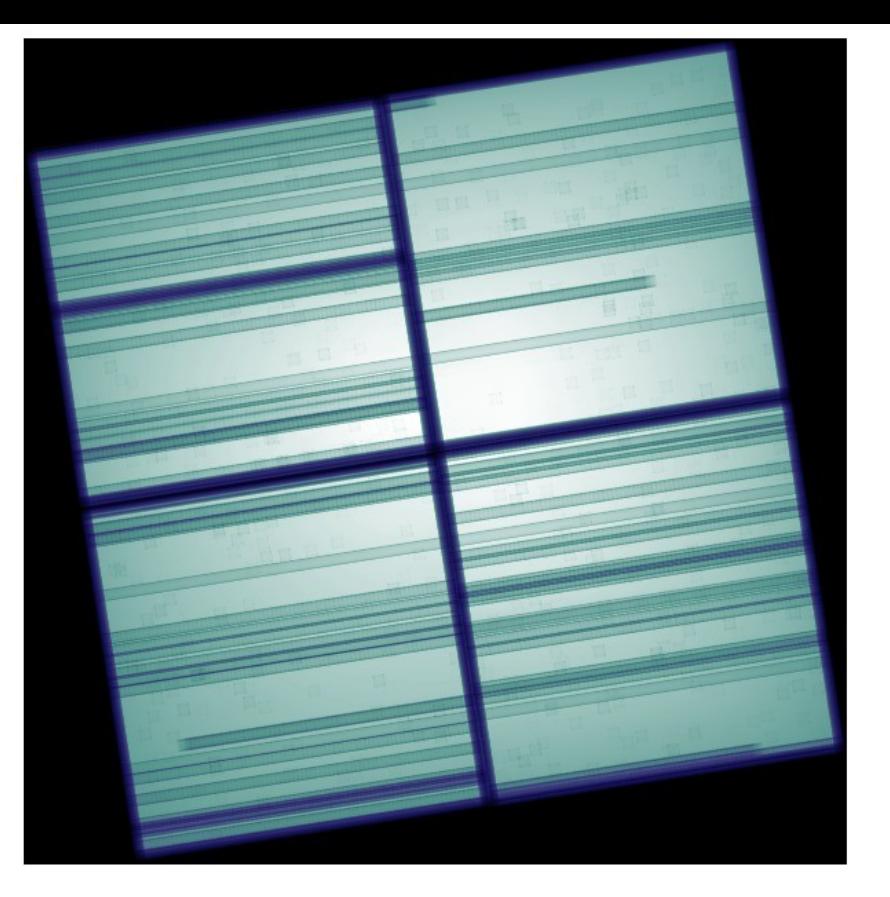

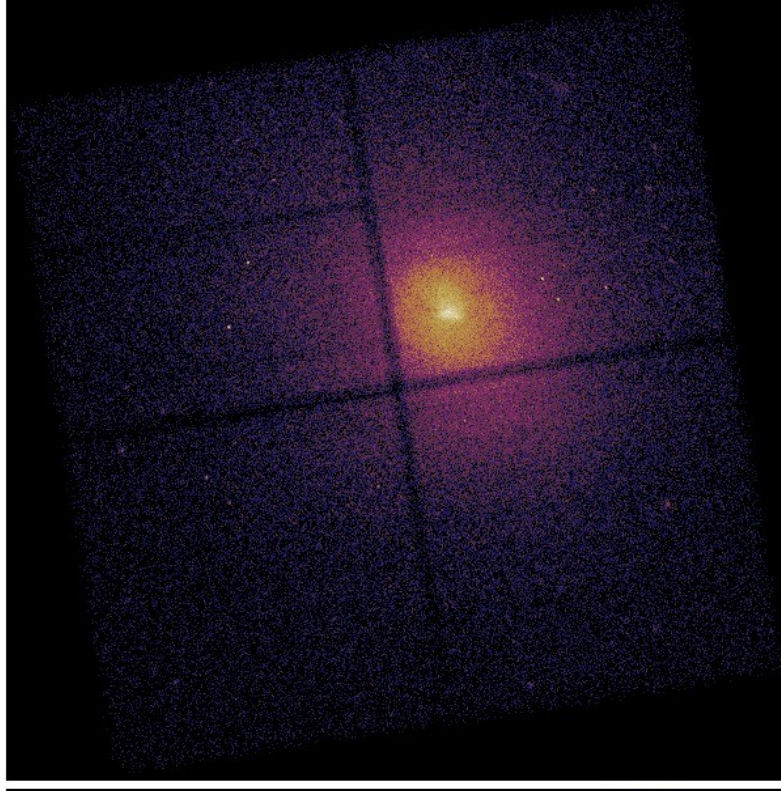

Applying exposure map (left) to counts image (top right) and then smoothing (bottom right) reveals more structure

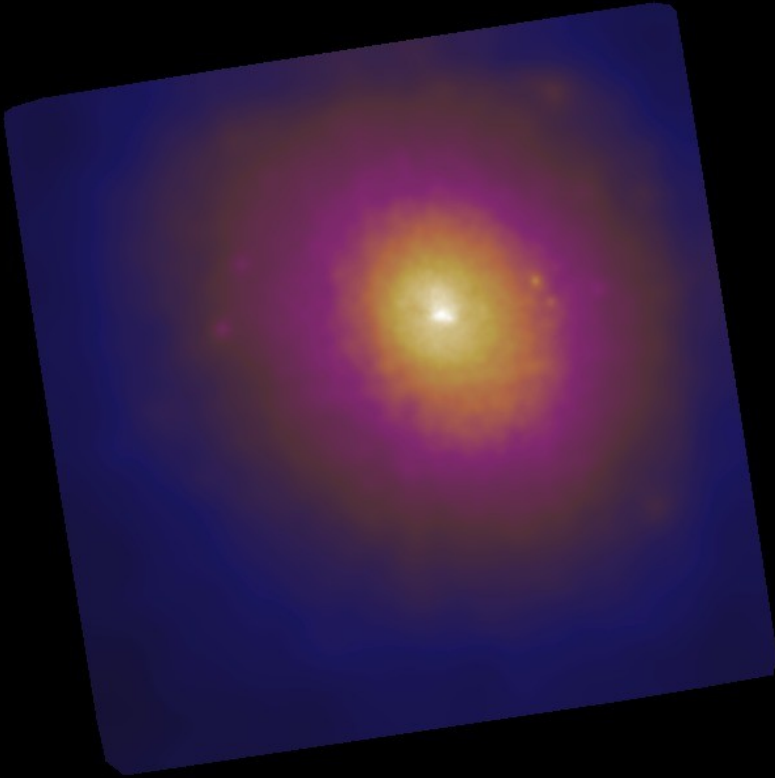

# Event analysis or binned analysis?

- Don't make an image too quickly. If you can get an answer directly from the event list, that's better binning the data loses information, and collapsing the axes loses information.
- Spatial analysis: make an image (using dmcopy) – lose energy and time information
- Spectral analysis: make a 'PHA file' using dmextract (or a grating spectrum using tgextract )

– lose spatial and time information

Temporal analysis: make a light curve using dmextract

# The fundamental equation of astronomy

 $N(E) = A(E)F(E)\Delta T$ 

Our instrument makes a spectrophotometric measurement; the sensitivity ("effective area") A(E) tells us how to convert from flux to instrumental counts for a given exposure time  $\Delta T$ 

But, a real instrument doesn't measure the true energy, it measures instrumental energy E'. The line spread function ("response matrix" in X-rays) R(E,E') describes how a monochromatic input spectrum is broadened by the instrument (Problem 2)

Let us further assume that the instrumental energy E' is measured in discrete channels (bins) E'i. Then

 $N(E_i') = \int A(E)R(E,E_i')F(E)dE\Delta T$ 

Of course, you may not be measuring all of the light from the source. Even if it's a point source, there may be an aperture correction. We need the PSF P(x-x',y-y') and the spatial dependence of the QE, q(x,y). Then at a given instrument position x',y'

 $N(E'_i,x'_i,y'_i)=\int\int A(E)R(E,Ei)F(E,x,y)P(x-x'_i,y-y'_i)q(E,x'_i,y'_i)dEdxdy\Delta T$ 

The source may also be variable in time - we'll ignore this for the purposes of this talk. The detector sensitivity is time-variable on long timescales, but for a single observation you just have to worry about times when the data is filtered - the Good Time Intervals (GTIs)

 $N(E'_i, x'_i, y'_i) = \int \int A(E)R(E, E_i)F(E, x, y, t)P(x - x'_i, y - y'_i)q(E, x'_i, y'_i) dE dx dy dt$ 

# Pulse height

When you plot an optical spectrum, the wavelength (or energy) axis is really an instrumental quantity. A spectral line is broadened by instrumental effects, so the energies plotted are not the true energies of the photon. However, the instrument is calibrated (i.e. the definition of instrumental energy is rescaled) such that the peak of a line is at the correct energy.

In X-ray astronomy, instead of using the instrumental energy E', we work with the energy bin number. For historical reasons to do with long-forgotten instruments, this bin number is know as the PI channel (for 'pulse invariant' channel) - we'll denote it by P. So, for fixed energy bin widths dE,

 $E' = P$  dE =[on average]  $E$ 

The instrument actually measures a raw energy bin number p, called the PHA channel, or 'pulse height analyser channel'. The scaling of the instrumental energy to real energy depends on position and time:

 $E'(raw) = p dE = g(x,y,t)P dE$ 

This function g (the gain) is usually assumed to obey

 $g(x,y,t) = g$  spatial(x,y)  $g_t(t)$ 

and we provide calibrations of both the spatial gain and the temporal gain.

# Spectra in Poissonland

We pick a parameterized  $F(E)$  such as warm absorber models, lines, thermal plasma codes. Which F(E)? You must pick one based on expected physics, but match number of free parameters with quality of data.

With less than 100 counts, we usually just use count ratios (X-ray colors) for spectral analysis.

Does one model fit significantly better than another? Be careful that two physically different models may look quite similar in F(E) space.

Incompletely calibrated instrumental features may show up in residuals, limiting factor in high S/N spectra – these features may include edges. Beware apparent science in regions where A(E) is changing rapidly.

$$
N(p)=\,/\,R(E,p)A(E)F(E)dE
$$

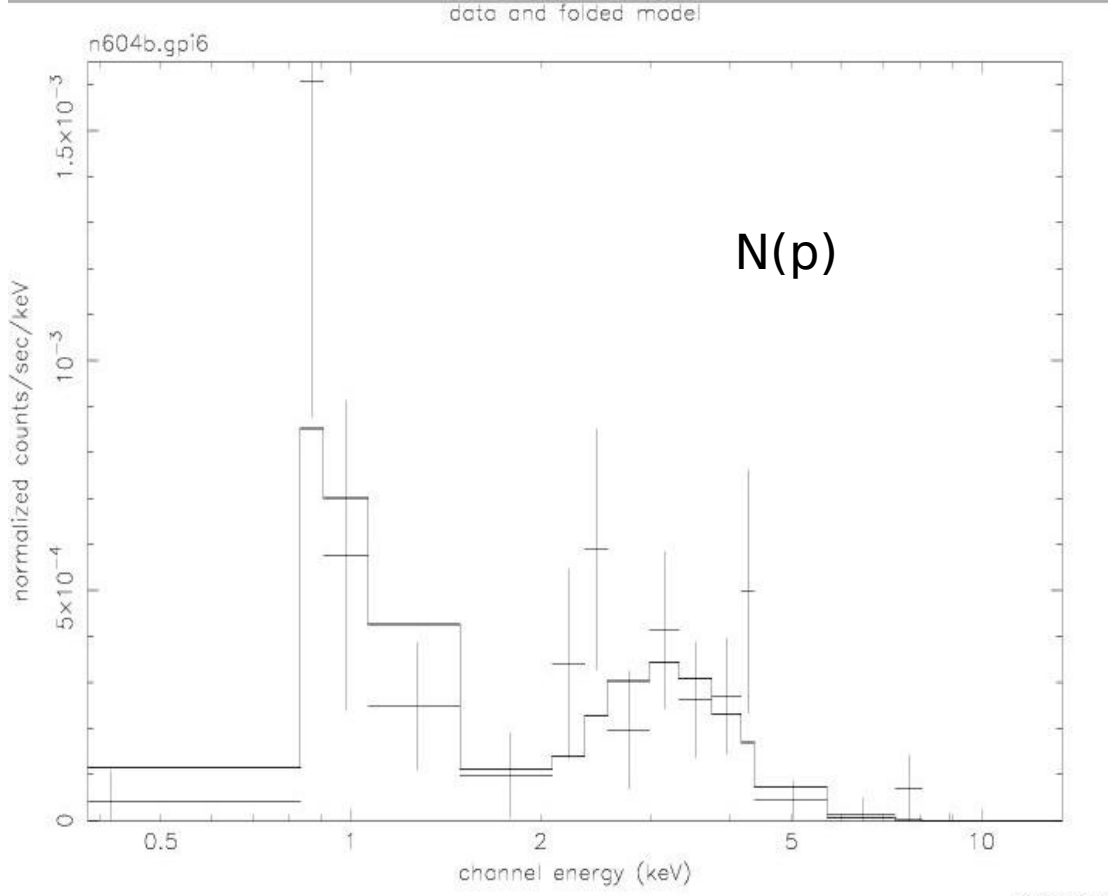

# **Sherpa: Modeling and Fitting in Python**

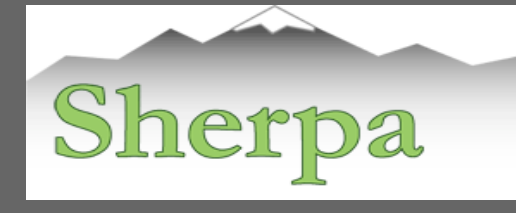

Modeling and fitting for 1-D and 2-D Modeling and fitting for 1-D and 2-D datasets **in any waveband** including: datasets **in any waveband** including: spectra, images, surface brightness profiles, spectra, images, surface brightness profiles, light curves, general ASCII data. light curves, general ASCII data.

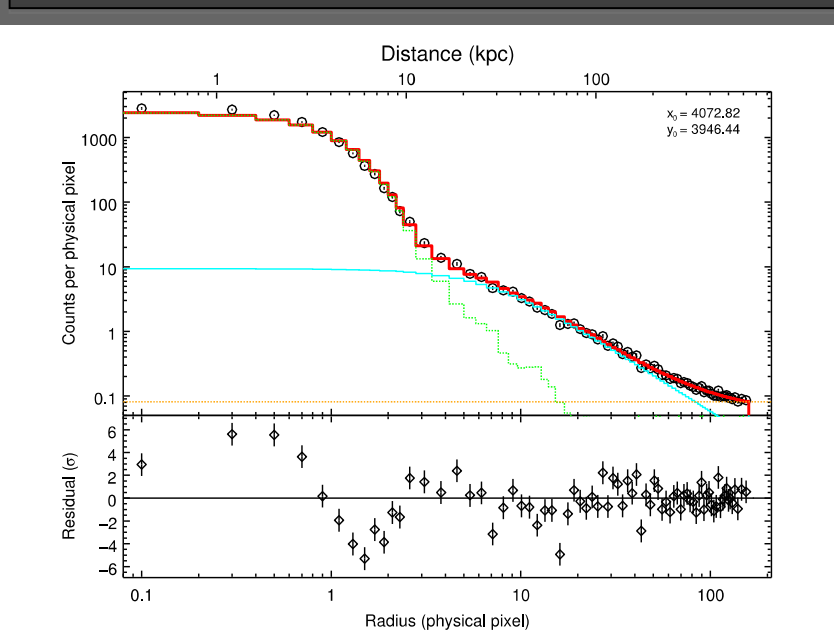

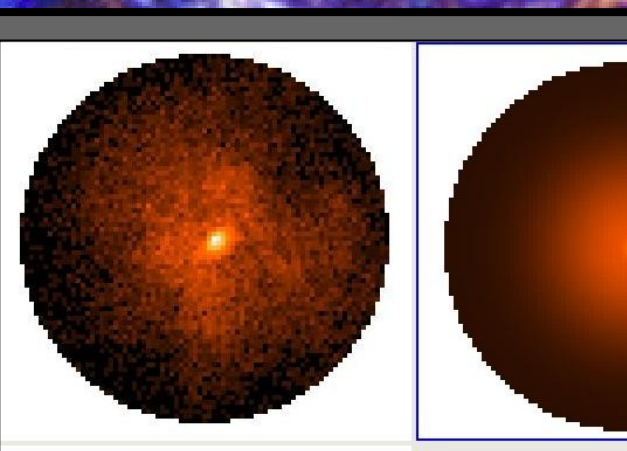

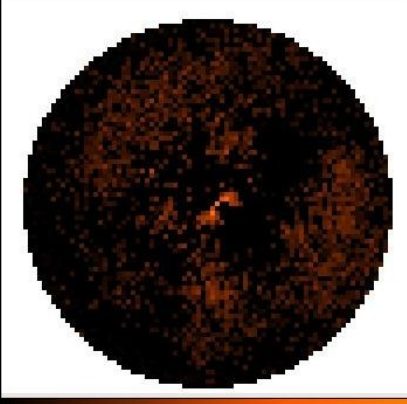

Model Poisson Model Poisson and Gaussian and Gaussian data data

Calculate confidence levels on the best-fit Calculate confidence levels on the best-fit model parameters model parameters

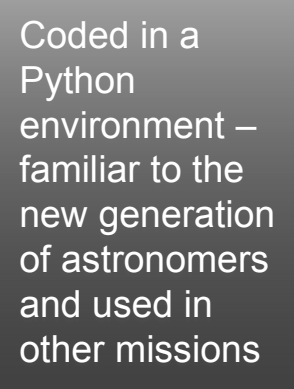

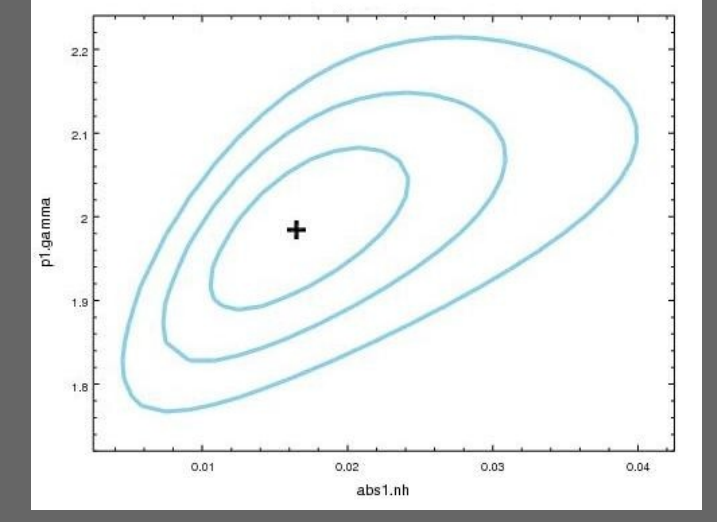

# **Sherpa: Modeling and Fitting in Python**

# Sherpa

- comes with well-tested, robust optimization methods e.g. Levenberg-Marquardt, Nelder-Mead Simplex or Monte Carlo/Differential Evolution
- comes with statistics for modeling Poisson or Gaussian data
- can perform Bayesian analysis with Poisson Likelihood and priors, using Metropolis or Metropolis-Hastings algorithm in the MCMC (Markov-Chain Monte Carlo); allows to include nonlinear systematic errors (calibration uncertainties) in the analysis
- is extensible (with python and compiled code):
	- o is used in CIAO tools and scripts
	- o in the Xija Chandra thermal modeling code
	- o is used in the TeV HESS data analysis software
	- o is used in the IRIS spectral energy distribution program

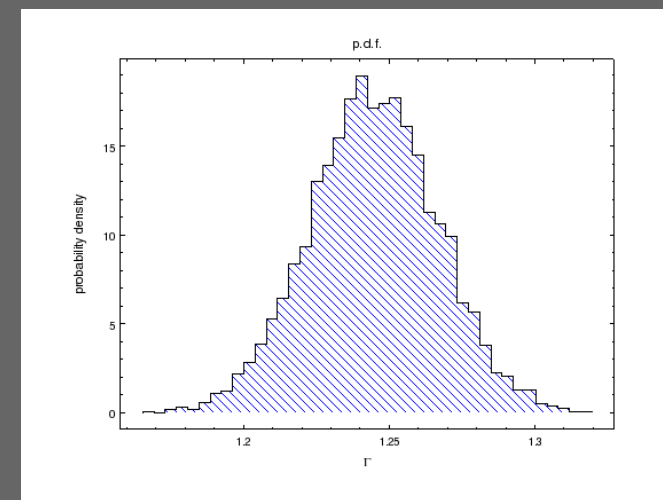

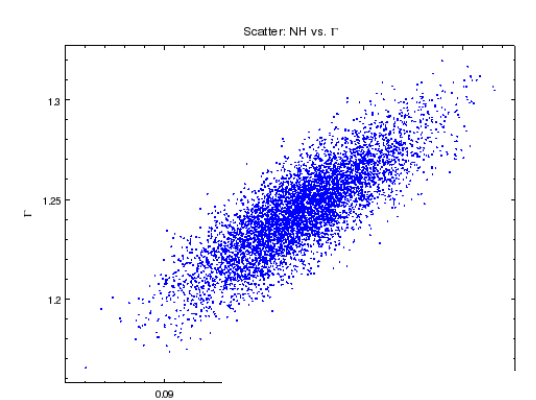

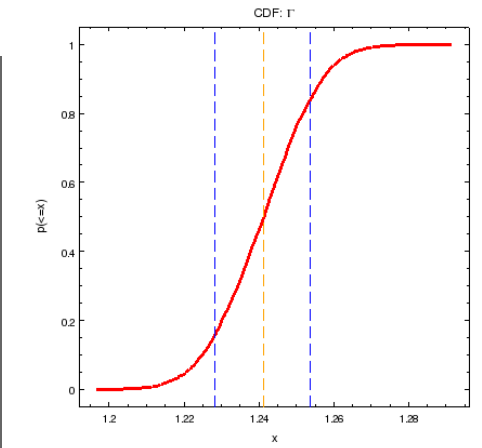

# **CIAO scripts: analysis simplified**

Recent emphasis on high level Recent emphasis on high level programs with easy interfaces – programs with easy interfaces – particularly helpful for users who particularly helpful for users who are not X-ray astronomy are not X-ray astronomy specialists. specialists.

Wrap laborious thread analysis steps with a single command line script

Handle the various special cases by inspecting the metadata in the data files

Scripts have parameters which allow the expert user to tune them

This new suite of scripts makes analysis quicker

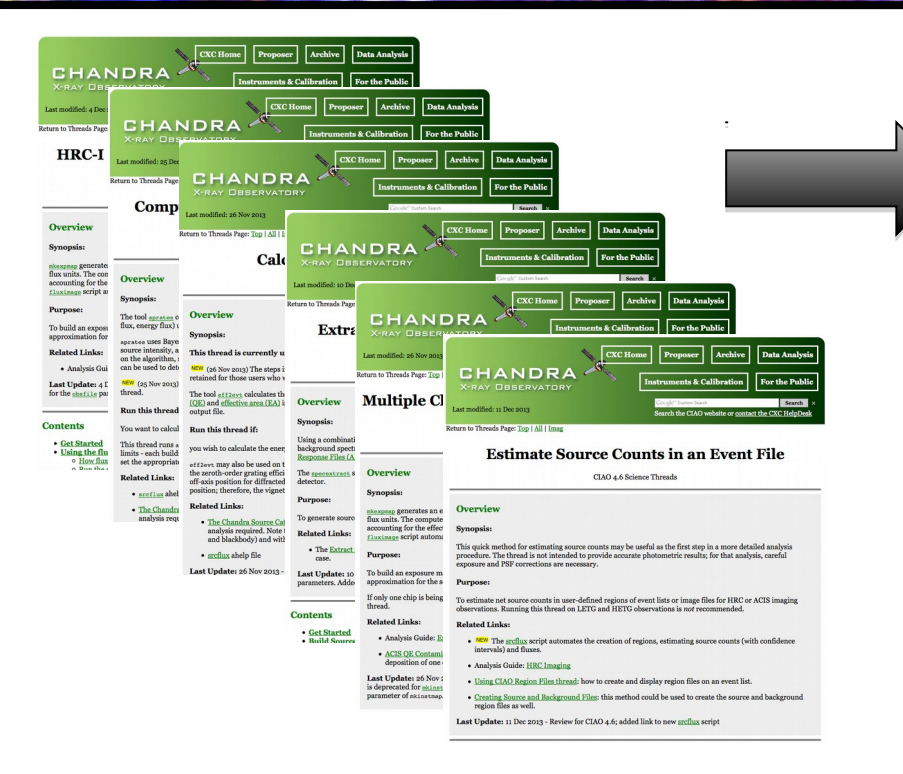

# one script

#### Two examples: srcflux and merge\_obs

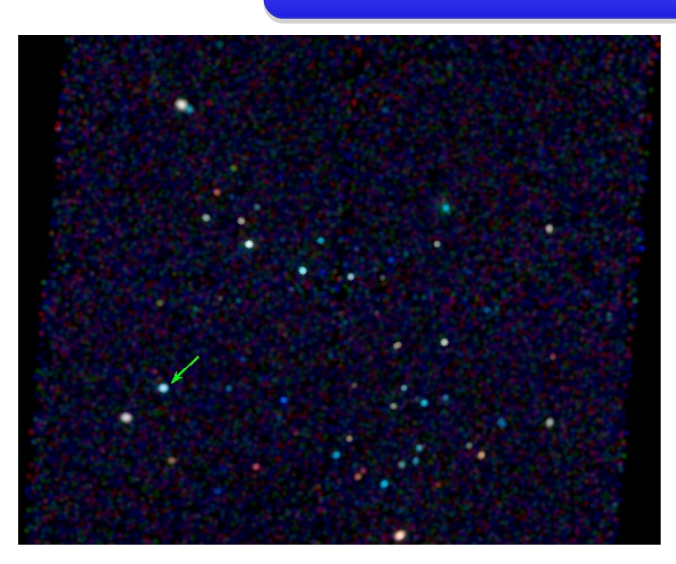

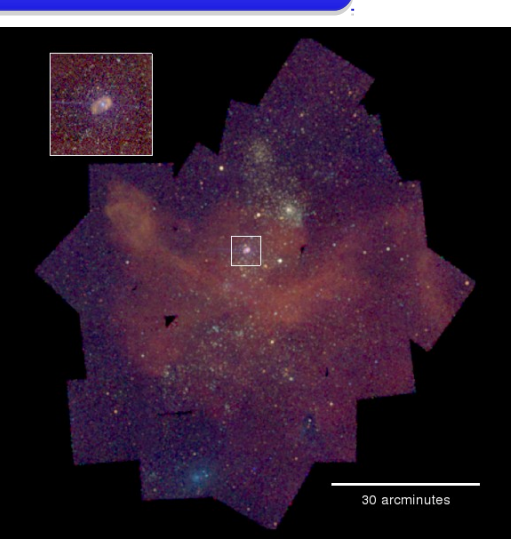

# MAKING X-RAY ANALYSIS EASIER

ciao\_install - automated installation process - tunable, also supports source builds

What data is there? WebChaser is still great, but sometimes find\_chandra\_obsid is handy for CL use or scripting::

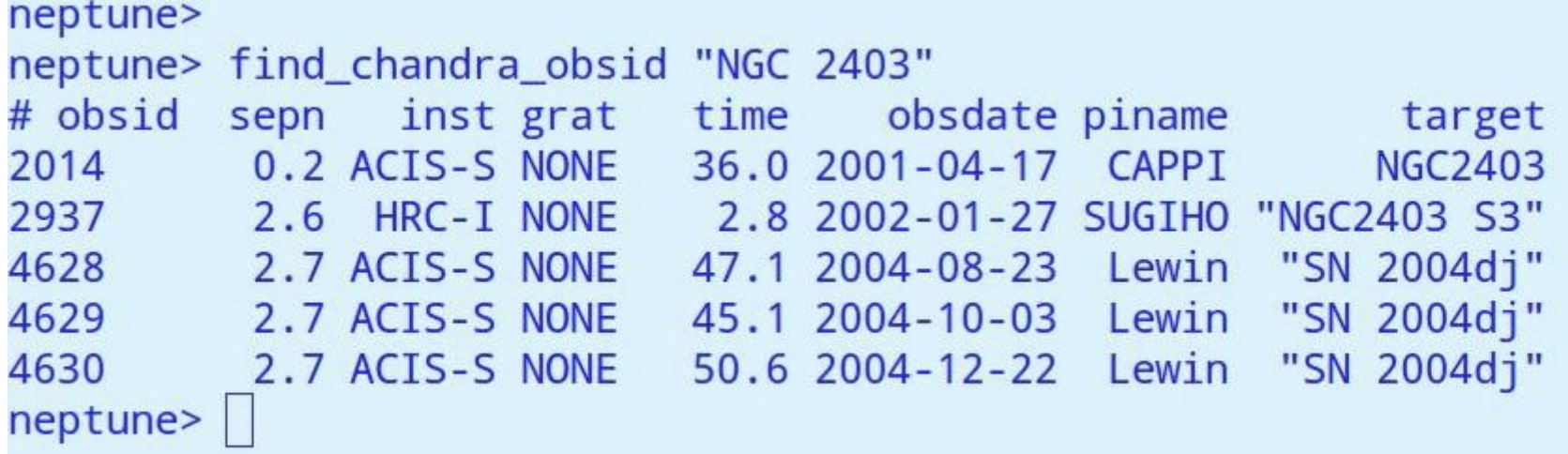

There's also the footprint service cxc.harvard.edu/cda/footprint

find\_chandra\_obsid can also download the data, or you can use...

#### neptune>

#### neptune>

neptune> download\_chandra\_obsid 4628,4629 Downloading files for ObsId 4628, total size is 204 Mb.

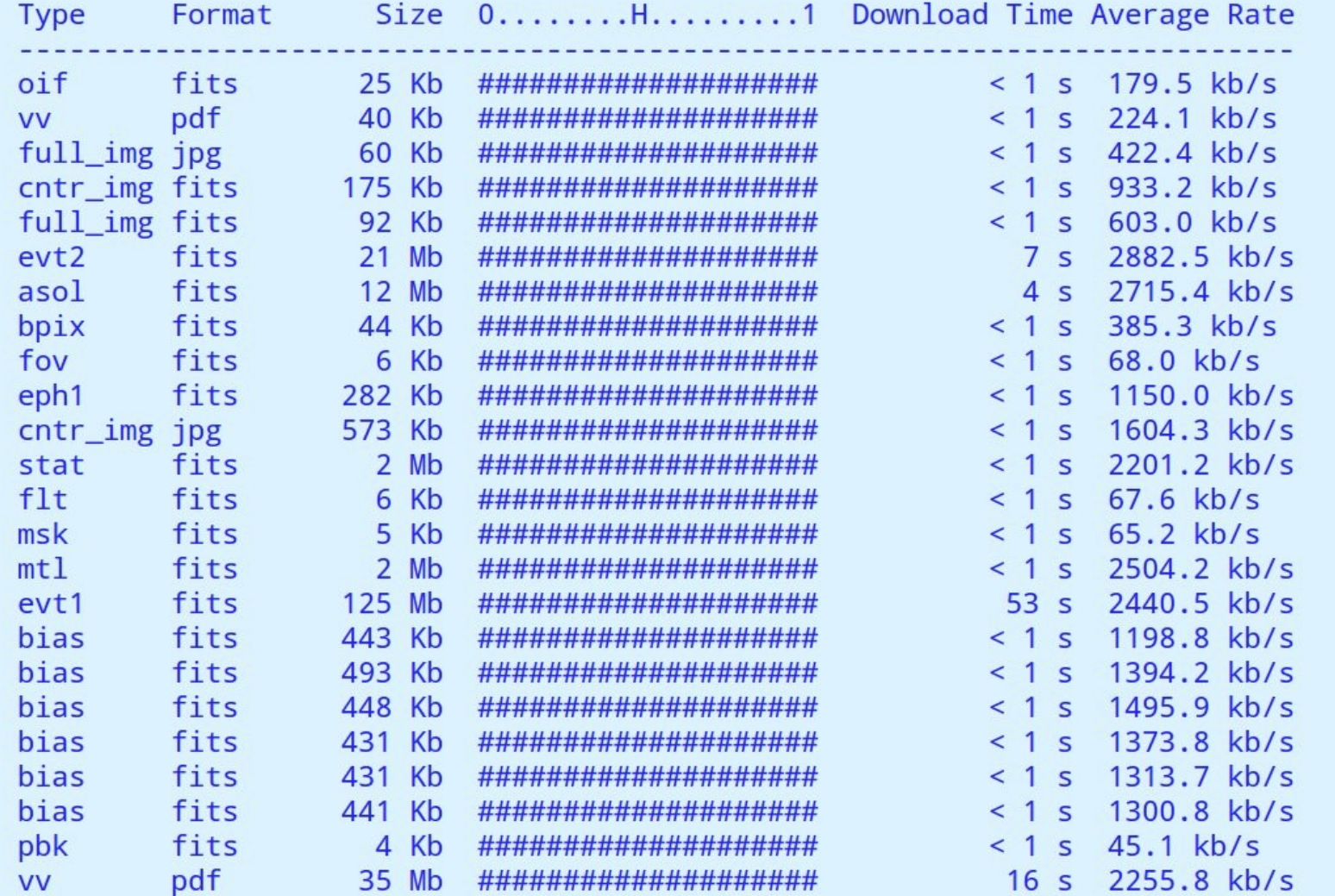

#### download\_chandra\_obsid gets the data for you This one makes subdirs 4628/ and 4629/ each with the usual primary/, secondary/ subdirs that you are used to

Next we update the archive processing with the latest calibrations using chandra\_repro

```
neptune> 1s 4628
axaff04628N002 VV001 vv2.pdf oif.fits primary/ secondary/
neptune> chandra repro
Input directory (./): 4628Output directory (default = $indir/repro) ():
```
Now we have a new repro/ subdirectory with (hopefully) all the files you'll need for further analysis, including "repro\_evt2.fits"

```
neptune> 1s 4628
axaff04628N002 VV001 vv2.pdf oif.fits primary/ repro/ secondary/
neptune> ls 4628/repro
acisf04628 000N003 bpix1.fits
                              acisf04628_000N003_stat1.fits acisf209642202N003_pbk0.fits
acisf04628_000N003_fov1.fits
                              acisf04628 asol1.lis
                                                             pcadf209643885N003_asol1.fits
acisf04628 000N003 msk1.fits
                              acisf04628_repro_bpix1.fits
acisf04628_000N003_mtl1.fits
                              acisf04628_repro_evt2.fits
neptune>
```
chandra\_repro also works on grating data

Now you have calibrated data and are ready to do science.

You may want to take a look at the data by making a three color fluxed image using 'fluximage'; cd into the repro directory and run as shown here.

- knows about CSC bands soft, med, hard, broad

- finds the asol, badpix, mask etc. on its own

- makes exposure maps etc.:

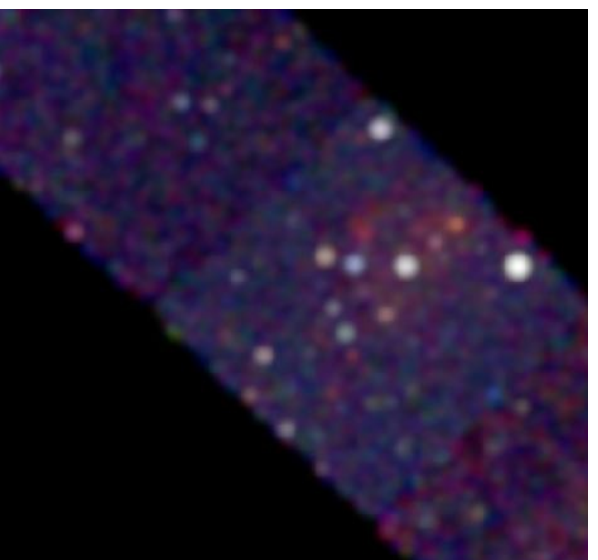

neptune> fluximage \*repro\_evt2.fits out=fimg bin=4 bands=CSC Running fluximage Version: 08 November 2012

```
Using CSC ACIS soft science energy band.
Using CSC ACIS medium science energy band.
Using CSC ACIS hard science energy band.
Aspect solution pcadf209643885N003_asol1.fits found.
Bad pixel file acisf04628_repro_bpix1.fits found.
Mask file acisf04628 000N003 msk1.fits found.
PBK file acisf209642202N003 pbk0.fits found.
```
The output images will have 1301 by 1286 pixels, pixel size of 1.968 arcsec, and cover x=1336.5:6540.5:4, y=1672.5:6816.5:4.

```
Running tasks in parallel with 8 processors.
Creating aspect histograms for obsid 4628
Creating 18 instrument maps for obsid 4628
Creating 18 exposure maps for obsid 4628
Combining 6 exposure maps for 3 bands (obsid 4628)
Thresholding data for obsid 4628
Exposure-correcting 3 images for obsid
```
The following files were created:

The clipped counts images are: fimg\_soft\_thresh.img fimg\_medium\_thresh.img fimg\_hard\_thresh.img

The clipped exposure maps are: fimg\_soft\_thresh.expmap fimg\_medium\_thresh.expmap fimg\_hard\_thresh.expmap

The exposure-corrected images are: fimg\_soft\_flux.img fimg\_medium\_flux.img fimg\_hard\_flux.img

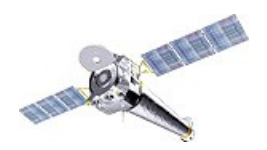

# Combining Observations – Example 1

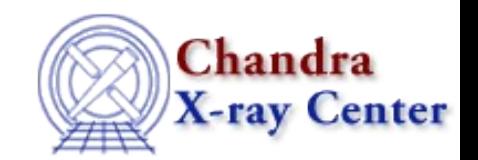

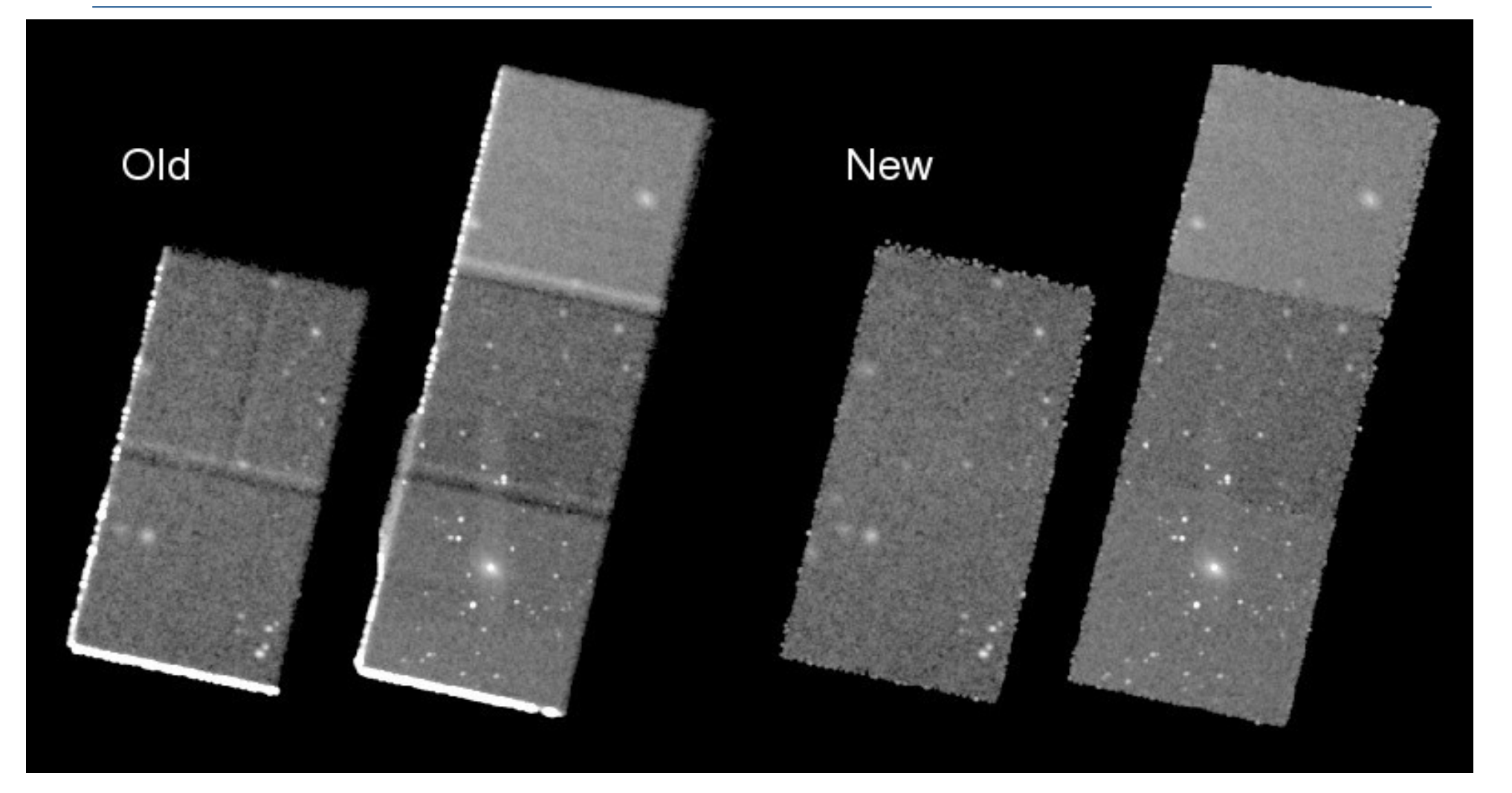

XC-SDS Adding four observations shows limitations of old script: obsid no 3 has a different SIM position and obsid 4 is a subarray; the new script handles the exposure maps and reprojection correctly in these cases. Avoid bad pixels at edge with thresholding

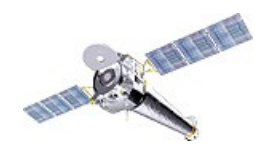

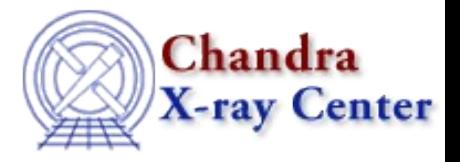

The new script

- parallelizes the computation across multiple processors on the host machine
- automatically determines the center and size of the mosaic (if the user doesn't specify) by averaging the unit vectors of the pointing directions and taking the union of the reprojected field-of-view polygons
- modifies headers to account for the fact that the 'sky' pixel coords go beyond their normal range (which can cause ds9 not to display part of the image)
- automatically handles different event input formats by trimming columns as needed
- automatic location and use of mask, aspect, bad pixel, parameter block files using values seeded in event file header
- sorts input files in time order
- for HRC-I, subtract particle background model
- thresholds final image using exposure map (default 1.5% of max exposure)
- cleans up intermediate files on exit
- supports standard catalog energy bands e.g. 'CSC', 'soft' as well as user-specified ones; can use spectral weight files for exposure maps if supplied

Limitations:

Cannot combine ACIS with HRC-I/S, or HRC-I with HRC-S

No ACIS background subtraction

No support yet for improving astrometry before merging

CXC-SDS

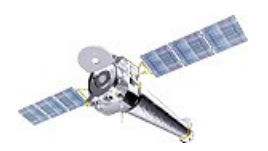

# Combining Observations – Example 2

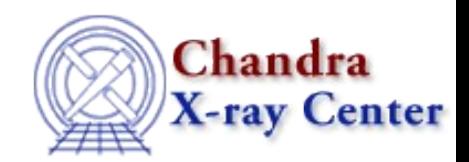

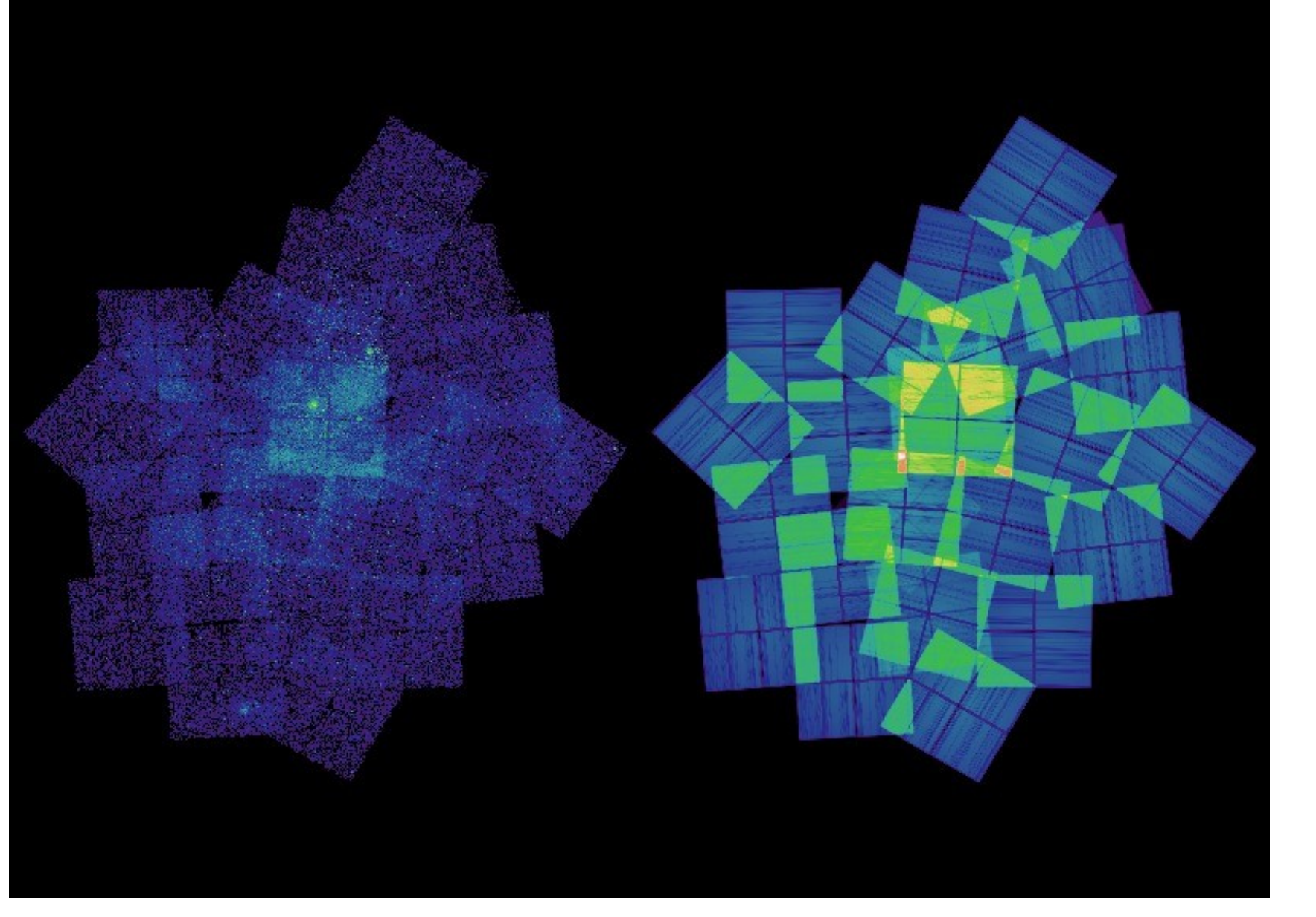

CXC-SDS

Eta Carina

Raw counts (left)

Exposure map (right)

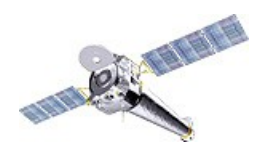

# Combining Observations – Example 2 cont

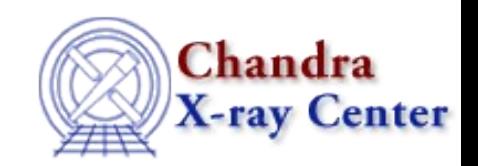

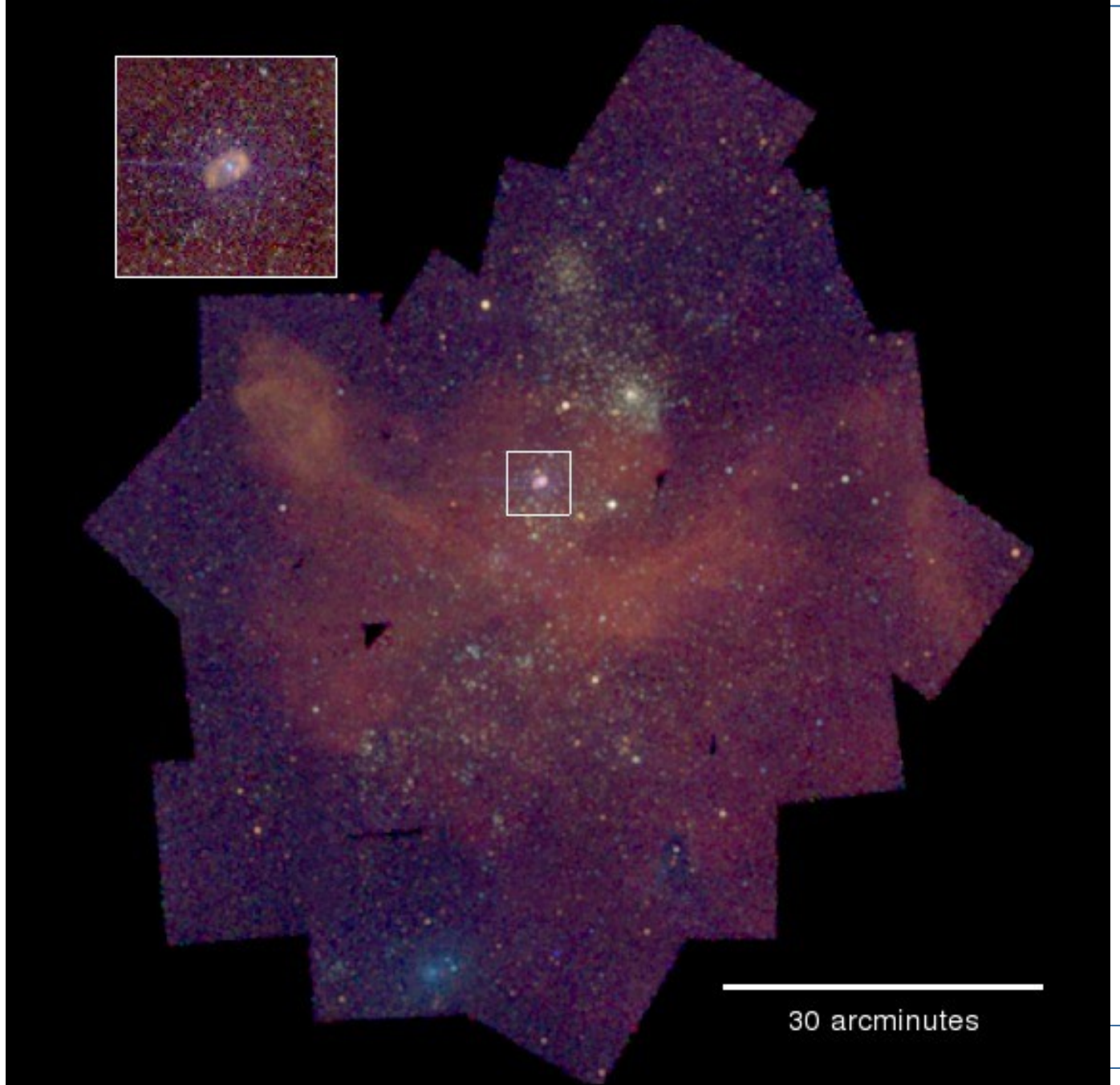

Eta Carina 40 ACIS-I datasets 1999-2008 Mix of FAINT and VFAINT Exposure times from 10 to 90 ks Input was simple list of event files: ls \*/\*evt2\* > lis merge\_obs @lis"[ccd\_id=:3]" out Result is a set of 1363 x 1537

pixel images (size autocalculated to cover the field)

# Grating data

#### chandra\_repro:

- extracts PHA2 file
- recent mod to retain manal V&V extraction region rather than overwrite
- plan to enhance to include responses for each arm and order

#### tgextract2

- extract spectra with customized source, bkg extraction regions
- useful for multiple source case

#### combine\_grating\_spectra

- coming soon, will coadd spectra and weight responses for
	- multiple orders
	- multiple exposures

#### tg\_findzo:

 - methods to find zero order pos even when center is blanked or piled

TGCAT (Huenemorder et al)

- tgcat.mit.edu

Processed grating archive -

 manually optimized extraction regions extractions for almost all grating observations high level extracted properties

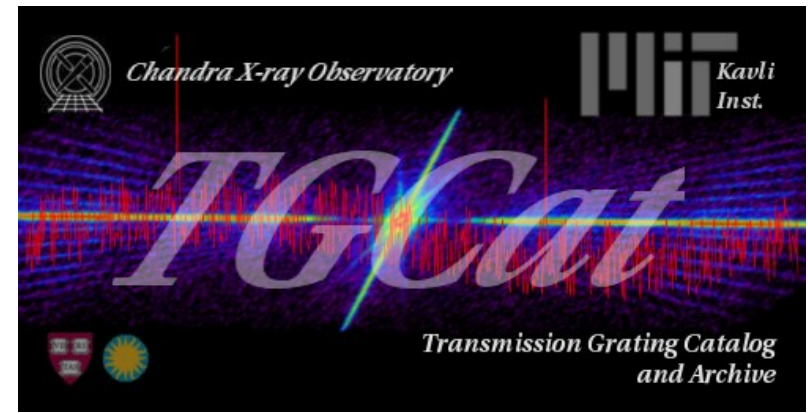

specextract -

Source and background ACIS spectra for point and extended cases

- Weighted or unweighted ARF and RMF, grouped spectra
- BUT: still sometimes awkward to use

will improve to automatically locate auxiliary files if chandra repro has been used

#### combine\_spectra

 $\overline{\phantom{a}}$ 

- sum multiple imaging PHA spectra, responses (better to do independent fits but more covenient at low S/N)

\*new\* higher level script srcflux which wraps use of several existing CIAO tools and scripts

srcflux evt2.fits ra,dec src.out

- generate regions using typical psf size
- use aprates to determine count rates and confidence intervals (or upper limits)
- run specextract to generate responses
- use eff2evt to estimate fluxes
- use modelflux to estimate fluxes given spectral model

# **Calculating Source Flux**

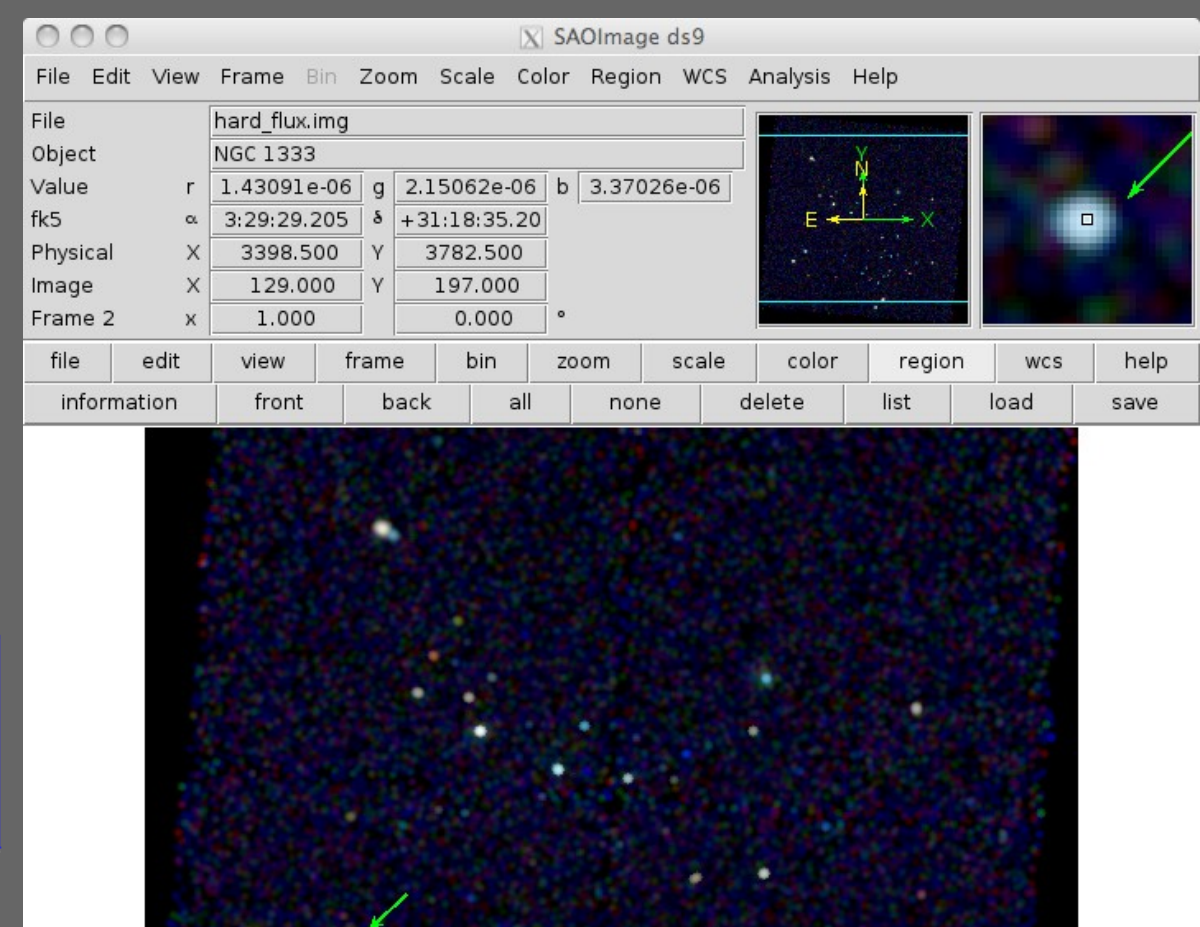

3.70e-09 1.11e-08 2.59e-08 5.54e-08 1.15e-07 2.32e-07 4.66e-07 9.38e-07 1.87e-06

What is the X-ray flux What is the X-ray flux of this source? of this source?

#### **Calculating Source Flux**

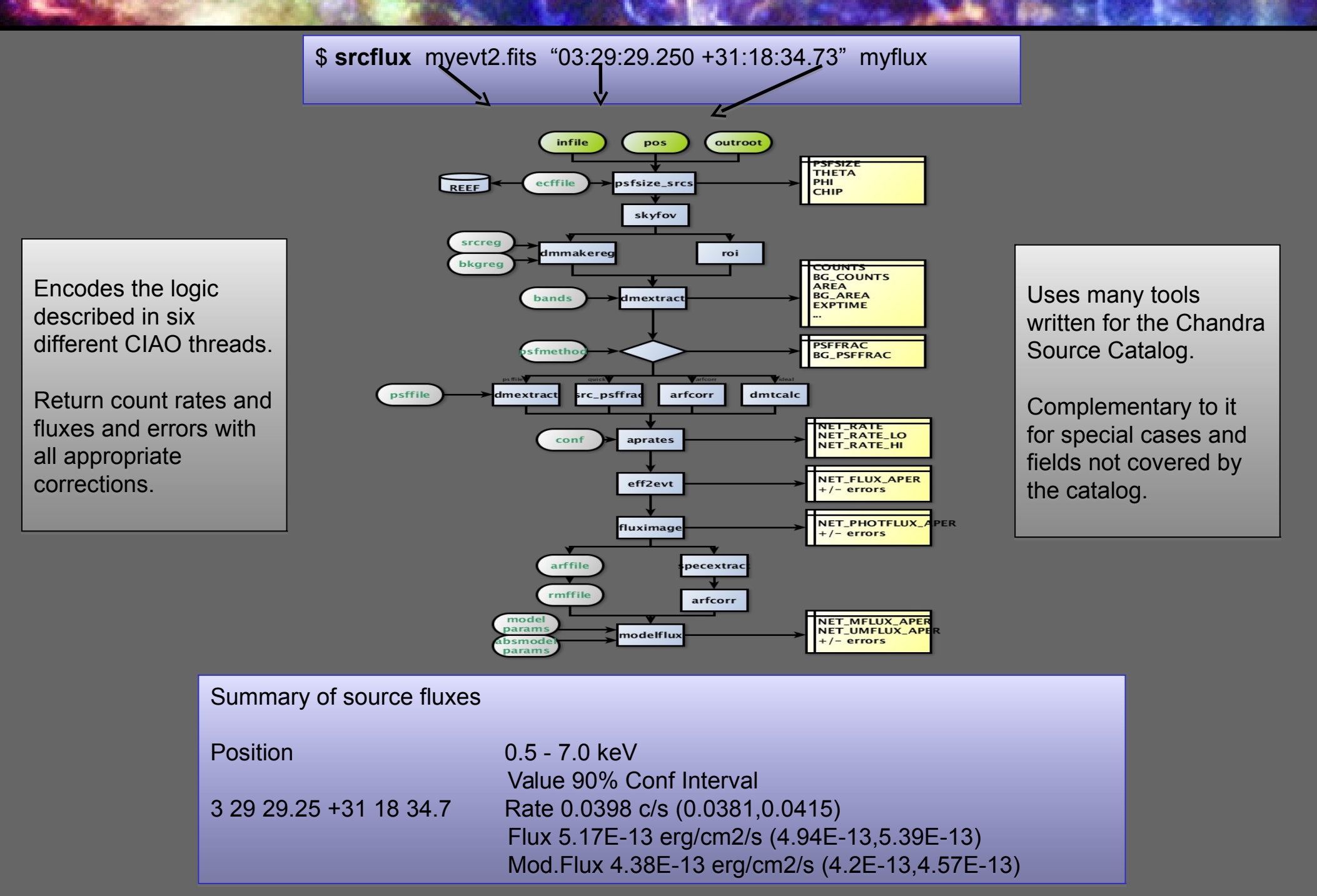

% srcflux repro/acisf06436\_repro\_evt2.fits "03:29:17.653 +31:22:44.97" mysrc  $srcflux$ 

```
infile = repro/acisf06436_repro_events2.fitspos = 03:29:17.653 + 31:22:44.97outroot = mysrcbands = broadsrcreg =bkgreg =bkgresp = yespsfmethod = ideal
  psffile =\text{conf} = 0.9rmffile =arffile =model = xsphabs.abs1*xspowerlaw.powlparamvals = abs1.nH=0.0;pow1.PhoIndex=2.0
absmooth =absparams =abund = angr.
 fovfile =asolfile =pbkfile =mskfile =bpixfile =ecffile = CALDBparallel = yesnproc = INDEFtmpdir = /tmp)clobber = noverbose = 1mode = q1
```
- echoes param choices

Extracting counts Setting Ideal PSF : alpha=1, beta=0 Getting net rate and confidence limits Getting model independent fluxes Getting model fluxes Getting photon fluxes Running tasks in parallel with 4 processors. Running eff2evt for mysrc\_broad\_0001\_src.dat Running aprates for mysrc\_broad0001\_rates.par Running eff2evt for mysrc\_broad\_0001\_bkg.dat Making response files for mysrc\_0001 Running modeflux for region 1 Adding net rates to output Appending flux results onto output Appending photflux results onto output Computing Net fluxes Adding model fluxes to output Scaling model flux confidence limits

reports progress and results creates FITS output table for each energy band file has fluxes and many additional cols with supporting data

Summary of source fluxes

Position

3 29 17.65 +31 22 44.9 Rate  $Flux$  $Mod.Flux$   $0.5 - 7.0$  keV Value 90% Conf Interval  $0.0609 \text{ c/s}$  (0.0587.0.063)  $5.43E-13$  erg/cm2/s  $(5.24E-13.5.62E-13)$  $5.88E-13$  erg/cm2/s  $(5.67E-13.6.08E-13)$ 

#### srcflux capabilities

- finds auxiliary files automatically, like specextract

- automatically determines PSF-appropriate extraction region size for source and background, or accepts user choice

- uses one of four methods to apply aperture correction
- runs on multiple energy bands including named CSC bands
- accepts one position or a list (catalog of sources)
- calculates count rates using aprates method

- calculates fluxes two different ways (specified spectral model and eff2evt method; however, no spectral fit is performed)

- generates spectral reponses for further analysis

Ongoing work: handling of warning flags for hard cases, e.g. chip edge

### **CIAO continues to support Chandra science**

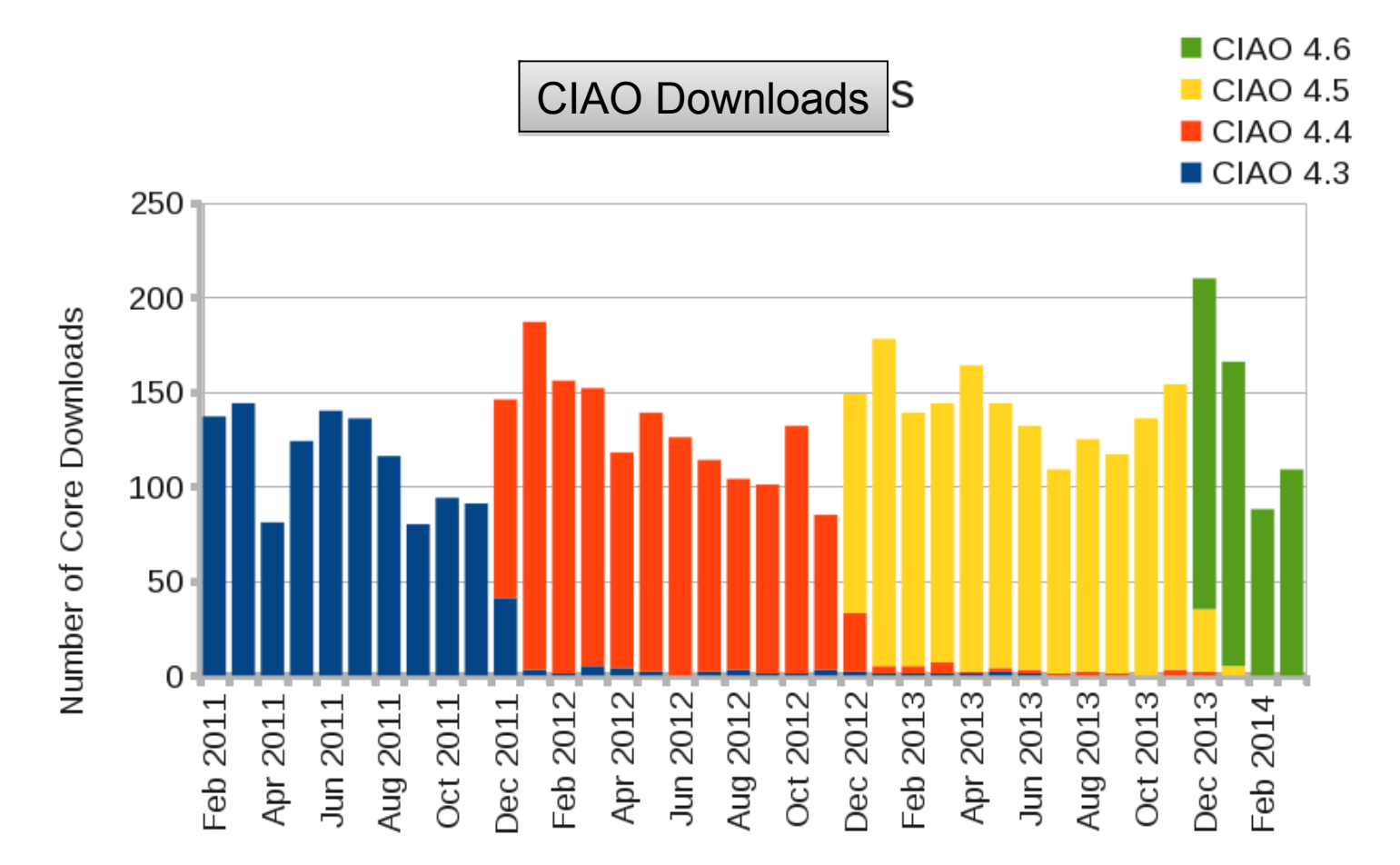

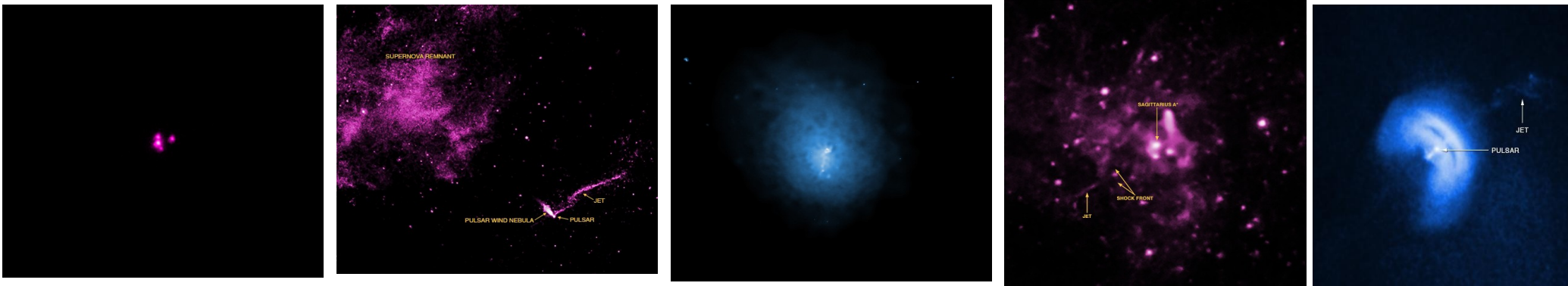

2013-14 Press Release Images